# **فاعلية استخدام )Classroom Google )في تدريس نموذج الكورساج المبسط**

**د. شيماء عبد المنعم السخاوي**

مدرس المالبس والنسيج- كلية االقتصاد المنزلي- جامعة األزهر - طنطا- جمهورية مصر العربية

Submit Date: 2020-07-09 12:23:42 | Revise Date: 2021-01-01 12:53:57 | Accept Date: 2021-01-02 02:18:37 **.2021.35228.1070jdsaa:10.21608/DOI**

**ملخص البحث-:**

هدفت هذه الدراسة إلى معرفة أثر استخدام تطبيق )Classroom Google ) كأحد أنظمة إدارة التعليم "Learning Management system" (LMS) أو (أحد تطبيقات منصات التعليم الإلكترونية) في تنمية معارف ومهاراتِ طالبات كلية االقتصاد المنزلي جامعة األزهر لتعلم نموذج الكورساج المبسط واستخدمت الباحثة المنهج التجريبي، حيث تم التطبيق على عينة بحثية من طالبات الفرقة الثانية تخصص الملابس والنسيج، وقد توصلت الدراسة إلى أن لتطبيق(Google Class ً ذا داللة إحصائية بين متوسطي درجات الطالبات في االختبار التحصيلي room )أثرا القبلي والبعدي لصالح التطبيق البعدي لعينة البحث، لتثبت فاعلية تطبيق ) Goog le Classroom) في تدريس نموذج الكورساج المبسط ، ويرجع ذلك إلى الأثر اإليجابي للتعليم باستخدام منصات التعليم اإللكترونية ومن أمثلتها تطبيق )Google ً لسهولة تناول المعلومات وتكرارها أكثر من مرة في أي وقت. Classroom )نظرا

**الكلمات المفتاحية-:** المنصات التعلیمیة، نموذج الکورساج، جوجل کالس رووم

# **مقدمة:**

 أدى التقدم في مجال تكنولوجيا المعلومات إلى وفرة المعلومات في كافة مجاالتها حيث اقتحمت كل جوانب الحياة بجميع دول العالم دون استثناء، ومنها الثورة العلمية الضخمة في استخدام الحاسب اآللي في مجال التعليم حيث تعتمد على تقديم المحتوى التعليمي للمتعلم بطرق جديدة، وبذلك تالشت المسافة بين المعلومات والمتعلم، األمر الذي جعلنا بحاجة ماسة إلى تطوير أساليب التعلم والتعليم رمهاراتهما للوصول بالمتعلم إلى اكتساب المعلومات ذاتياً. (٤) وأصبح لز اماً على التعليم من خلال مؤسساته التربوية والتعليمية أن يواكب الثورة التكنولوجية بالمجتمعات فيجب أن ال يكون نظام التعليم في ظل هذه الثورة مقتصراً على نمط التدريس التقليدي بصفوف الدراسة، بل لا بد من توظيف تكنولوجيا المعلومات في المجال التعليمي, وقد شهدت السنوات األخيرة الماضية طفرة كبيرة في المستحدثات التكنولوجية المرتبطة بالتعليم، فمن التعليم القائم على الكمبيوتر، إلى استخدام اإلنترنت في العملية التعليمية ومنها إلى التعليم عن بُعد مما سمى بالمنصـات التعليمية. (٨) وخالل البحث الحالي وجد أن من أبرز أنظمة إدارة التعليم داخل المنصات التعليمية التي استخدمت في مجال التعليم اإللكتروني تطبيق جوجل كالس رووم (Google Classroom) والذي كان له دوراً كبيراً في إكساب الدارسين المهارات الالزمة من أجل التعلم الذاتي، وتنمية التفكير اإلبداعي رجعل الدارس أكثر تحكماً في العملية التعليمية وإدارة الوقت، كما أنها تشجع على التواصل بين المعلمين والدارسين من مختلف أنحاء العالم.

 ومن خالل االطالع على الدراسات السابقة وفي حدود علم الباحثة ال توجد دراسة استخدمت تطبيق )Classroom Google ) في مجال إعداد النماذج ومنها نموذج الكورساج المبسط. **وتتلخص مشكلة البحث في التساؤل اآلتي-:**

 - ما فاعلية تطبيق )Classroom Google )كأحد أنظمة إدارة التعليم فى تنمية معارف ومهارات الطالبات لتعلم نموذج الكورساج المبسط. **أهداف البحث:** 

- .1 التعرف على تطبيق )Classroom Google )كأحد أنظمة إدارة التعليم.
	- .2 االستفادة من إمكانيات تطبيق )Classroom Google )في تدريس نموذج الكورساج المبسط.
- .3 قياس مدى فاعلية اسخدام تطبيق )Classroom Google )فى تنمية معارف ومهارات الطالبات لتعلم نموذج الكورساج المبسط.
- .4 الحث على تطبيق )Classroom Google )كأحد أنظمة إدارة التعليم عن بعد لطالبات كلية االقتصاد المنزلي في مجال إعداد النماذج.

**أهمية البحث:** 

.1 تحسين مخرجات العملية التعليمية من خالل توظيف التقنيات الحديثة في مجال االتصاالت والمعلومات في دعم عمليات التعليم والتعلم عن طريق تقديم محتوى تعليمي مناسب لالحتياجات في بيئة تكنولوجية متطورة.

- .2 المساهمة في تصميم مقررات تطبيقية لرفع مستوى التحصيل وتنمية المهارات لتوفير بيئة تعلم ثرية.
- .3 استخدام التكنولوجيا الحديثة والمتمثلة في الوسائط المتعددة في تدريس نموذج الكورساج المبسط.
- .4 تدعيم التعليم اإللكتروني كأحد مصادر التعلم الذاتي لطالبات كلية االقتصاد المنزلي في مجال إعداد النماذج. .5 توفير الوقت والجهد الالزمين للتعلم عن طريق الذهاب ألماكن التدريس.
- **منهج البحث:** 
	- يتبع البحث المنهج التجريبي.
		- **حدود البحث:**
	- الحدود الزمانية: الفصل الدراسي الثاني للعام الدراسي ٢٠٢٠/٢٠١٩. - الحدود المكانية:
		- جمهورية مصر العربية.
			- الحدود الموضوعية:

-1 تطبيق )Classroom Google )كأحد أنظمة إدارة التعليم. -2 طريقة بناء نموذج الكورساج المبسط من إعداد الباحثة. -3 برنامج الرسام )paint )لرسم خطوات بناء نموذج الكورساج المبسط. -4 برنامج البانديكام )pandicam )لتصوير خطوات رسم النموذج على شكل فيديو (تسجيل شاشة الشرح). **فروض البحث:**

-1 يحقق تطبيق )Classroom Google )درجة قبول وفقا ألراء المتخصصين في تدريس نموذج الكورساج المبسط. -2 يوجد فروق ذات داللة إحصائية بين متوسط درجات طالبات المجموعة التجريبية في التطبيق القبلي والبعدي الختبار الجانب المعرفي. -3 يوجد فروق ذات داللة إحصائية بين متوسط درجات طالبات المجموعة التجريبية في التطبيق البعدي والتتبعي الختبار الجانب المعرفي. -4 يوجد فروق ذات داللة إحصائية بين متوسط درجات طالبات المجموعة التجريبية في التطبيق القبلي والبعدي الختبار األداء المهاري -5 يوجد فروق ذات داللة إحصائية بين متوسط درجات طالبات المجموعة التجريبية في التطبيق القبلي والبعدي لمقياس الدافعية لالنجاز. -6 توجد عالقة ارتباطية دالة موجبة بين درجات طالبات المجموعة التجريبية علي اختبار الجانب المعرفي ودرجاتهم علي اختبار الأداء المهاري ودرجاتهم على مقياس الدافعية للانجاز. عينة البحث: تضمنت عدد (٢٥) طالبة كعينة قصدية تطبيقية من طالبات الفرقة الثانية شعبة المالبس والنسيج بكلية االقتصاد المنزلي للعام الجامعي /2019 2020م **أدوات البحث:** 

-1 إستمارة تحكيم خاصة بإعداد الفيديو الخاص بطريقة شرح رسم وإعداد النموذج.

-2 إستمارة تحكيم للفصل االفتراضي المصمم لشرح رسم وإعداد النموذج.

-3 إختبار تحصيلي قبلي وبعدي لقياس المعارف والمهارات للطالبات المتضمنة في طريقة تدريس نموذج الكورساج المبسط.

٤ ـ مقياس تقدير لقياس الأداء المهاري للطالبات في رسم وإعداد نموذج الكورساج.

- **مصطلحات البحث:**
- **-1 المنصات التعليمية:**

هي بيئة تعليمية تفاعلية تضم العديد من التطبيقات والروابط التفاعلية، تم إنشاؤ هابهدف تحفيز وتعزيز التفاعل وتساعد على تبادل الأفكار بين المعلمين

والدار سين كما تساعد على تحقيق مخر جات تعليمية ذات جودة عالية. (٨) **-2 تطبيق )Classroom Google):**

 هو نظام تعليم إلكتروني يعتمد على مبدأ التعليم المدمج، حيث أنه يعمل على الدمج بين تعليم المعلم في الصف والتعلم عن طريق اإلنترنت، فاستخدامه يمكن المعلم من تسهيل عملية التعليم داخل الصف باستخدام إمكانيات التعليم التي يوفرها النظام. )13( **-3 نموذج الكورساج:**

ً يقصد بنموذج الكورساج: نموذج الجزء العلوي للملبس بدءا من الرقبة وحتى خط الوسط، وقد يمتد إلى خط األرداف بحيث يتوافر فيه الضبط والمطابقة مع خطوط الجسم الأساسية. (١) **اإلطار النظري:**

# **المحور األول: المنصات التعليمية**

يمر الطلبة بمرحلة تعليمية طويلة تترك أثراً واضح المعالم في مستقبلهم الواعد، وانطلاقاً من الأهمية العظيمة للعلم تتصارع الدول والمؤسسات والشركات على تقديم مجموعة من الأدوات التعاونية للطلبة والمعلمين لتسهيل العملية التعليمية ودفعهم نحو النجاح، وتسمح أدوات جوجل بالحصول على حيز من الحرية للمعلم في تقديم فائدة تعليمية إضافية خارج أوقات العمل الرسمية وإدارتها بكل سهولة ويسر، ويأتي ذلك بعظيم النفع والفائدة للطلبة من خالل حل مشكالتهم التي يعانون منها في سياق التعليم، ومنصة جوجل التعليمية)Class Room) باعتبارها واحدةً من أهم منصات التعليم في القرن الحادي والعشرين تزداد تطورأ يومأ بعد يوم نظرأ للتوجه العالمي الحديث في عملية اإلنتقال من التعليم التقليدي إلى التعليم اإللكتروني. ֺ<u>֓</u>֖֖֚֚֓ ومنصة (Google Classroom) مناحة مجاناً للتعليم لتمثل فصولأ إفتراضية إلكترونية، وتتيح هذه المنصة للمعلمين إستفادة أكبر من التكنولوجيا في التعليم وتقييم الطالب ووسيلة للتعاون عن بعد والتوجيه التربوي الفعال والمتابعة التدريسية المستمرة، كما تمكن المعلمين من التفاعل الفوري مع طالبهم وتوجيههم إلنجاز المهام الموكلة إليهم، وخدمة )Classroom Google )متاحة بـ 42 لغة من بينها اللغة العربية وتعمل على جميع أجهزة الحاسب اآللي والهواتف الذكية ، وتوفر سحابة )Drive Google )إمكانية إرفاق مستندات مختلفة )ملفات- جداول بيانية – عروض تقديمية...( مع الواجبات والموضوعات التعليمية وإرسالها الطلبة المعنيين، كل ذلك في وقت قياسي. **تعريف Classroom Google:**

يعد )Classroom Google )نظام إلدارة التعليم، وهو خدمة تعليمية مجانية تقدمها شركة )Google )تتيح للمعلمين توجيه الواجبات وتقديمها للطالب في جميع المجاالت واألنحاء وفي أي وقت، وذلك من خالل واجهة مستخدم مرنة وسهلة التنقل، باإلضافة إلى ذلك فهي خدمة تتيح للمعلمين بدء المناقشات مع طلابهم على شبكة الإنترنت بلغات متعددة. (٩) ولتطبيق )Classroom Google )العديد من المميزات-: -1 سهولة اإلعداد : حيث تمكن المعلمين من إضافة الطالب من خالل اإليميل أو مشاركة كود الصف معهم لإلنضمام إليه. -2 توفير الوقت : حيث تتيح للمعلمين إمكانيات توجيه الواجبات إلكترونيا ووضع الدرجات واإلطالع عليها، كل ذلك بسرعة ومن مكان واحد. -3 تحسين النظام التعليمي : حيث يستطيع الطالب رؤية الواجبات على الصفحة الدراسية، كما يتم تلقائياً حفظ جميع المواد الدراسية المضافة على )Drive Google). -4 تعزيز التواصل : يتيح )Classroom )للمعلمين إرسال إشعارات (رسائل) للمشاركين لبدء المناقشات الدراسية مباشرة، ويمكن الطالب من مشاركة المواد بسهولة مع بعضهم.

-5 األمان ومحدودية التكلفة : ال يعرض )Classroom )إعالنات على صفحاته وال يستخدم المحتوى المضاف إليه أو بيانات الطالب لأغراض الدعاية، كما أنه متاح لأي شخص مجاناً (١٠) **أهمية تطبيق )Classroom Google):**

- تنظيم العمل وتوفير الوقت واستثمار الجهود المبذولة في التعليم .
- تسهيل نشر األفكار وتنظيمها من قبل المعلمين ومشاركتها مع الطلبة والزمالء.
- تبادل المعلومات وتوسيع المجال خارج نطاق الصف التقليدي، بحيث يمكن مشاركتها مع عدد أكبر عن طريق المنصة.
- متابعة أداء الطلالب والتحقق من إتمامهم للواجبات بسهولة تامة.
- تقديم المالحظات على الواجبات واألداء من قبل المعلم مع تصحيح األخطاء للطلبة.
	- ٍ إعطاء الطالب النتيجة الحقيقية في أسرع وقت، بحيث تظهر العالمة بعد االنتهاء من العمل مباشرة.
		- متابعة الواجبات الموكلة للطلبة وحلها ومناقشتها.
	- مشاركة المعلومات والملفات في الفصل الواحد بسهولة ويسر.
		- مشاركة المعلومات باستخدام البريد اإللكتروني Gmail.
- ً من التطبيقات تدعم منصة جوجل التعليمية Room Class عددا منها البريد اإللكتروني والتقويم وجوجل درايف )Google Drive )والنماذج والمستندات.
	- الاحتفاظ تلقائياً بكافة محتويات الفصول ضمن مجلدات في . Google Drive
		- زيادة فاعلية العملية التعليمية.
	- وسيلة فعالة وسهلة االستخدام تسهل الطريق للمعلمين إلدارة الفصول الدراسية.
	- االستعداد للعمل في كل وقت ومكان ومن خالل مختلف أنواع الأجهز ة.
- العمل بشكل مجانى على الدوام، حيث ال يتطلب استخدام منصة جوجل التعليمية (Class Room) تكاليف مادية على الإطلاق.
	- توفير أعلى در جات الأمان للمستخدمين. (١١)

#### **كيفية استخدام تطبيق )Classroom Google):**

يمكن إنشاء فصل دراس*يٍ* من خلال اتباع ما يلي: .1 التحقق من االتصال باإلنترنت، ثم الدخول إلى متصفح اإلنترنت. .2 تسجيل الدخول: من خالل الدخول إلى البريد اإللكتروني Gmail لالستفادة من خدمات ومنتجات جوجل، ثم االنتقال إلى منصة .classroom ٍ لتطبيقات جوجل. com.google وتسجيل الدخول بواسطة حساب تعليمي .3 إنشاء فئة أو تصنيف ما: النقر على إشارة )+( الموجودة بأعلى الشاشة للبدء بإدخال المعلومات المطلوبة بعد النقر على خيار إنشاء فئة، وتتمثل المعلومات باسم القسم المراد العمل به واسم التصنيف ايضاً ، وتوضح الصورة رقم (١) شكل منصة الكلاس روم.

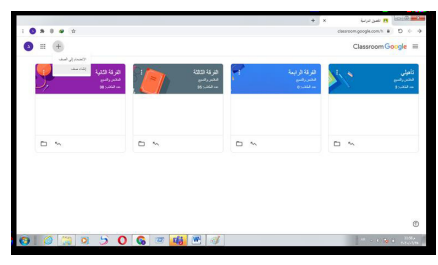

صورة رقم (1)

توضح شكل تطبيق (Google Classroom) (الباحثة) .4 إنشاء الصف: عقب النقر على إنشاء يكون الفصل الدراسي جاهزاً، ويتضمن كل فصل في بداية الأمر ثلاث فئات وعلامات تبويب رئيسية (Stream, student, about). .5 اختيار اسم الصف المراد إضافة المحتوى له: تظهر الفصول الدراسية على الشاشة مباشرةً بعد الانتهاء من خطوة إنشاء الصفوف، فتترتب في الشاشة على شكل مربعات. 6 ٍ . استخدام الميزات المتوفرة في كل فصل من الفصول الدراسية: يصبح أمام المعلم مجموعة من الخيارات التي تتيح له إدارة الفصل الدراسي ومنها )إضافة فصل جديد، إعادة تسمية الفصول، األرشفة، الدخول إلى الفصل بواسطة (Google Drive) وغيرها. (١٠)

**طريقة طرح الواجبات للطلبة على )Classroom Google):** عندما يريد المعلم إضافة واجب دراسي للطالب فإنه ينشئ صفحة للواجب على Drive Google ))ثم يضيفها إلى المنصة ليتمكن الطالب من حلها، ومن ثم يكون متاح للمعلم مشاهدة إجابات الطالب مباشرة، كما يمكنه محادثة الطالب والتعليق على أعمالهم، كل ذلك بعد أن يكون لديهم حساب في )Google)، والتسجيل على صفحة )Classroom Google)، ويتم توضيح ذلك بالجزء العملي بالبحث. **أمثلة لبعض إمكانيات )Classroom Google):**

- إمكانية إرسال الاختبارات والاستبيانات للطلاب والحصول على إجابات منهم في الزمن الفعلي.
- إمكانية إرفاق مستندات مختلفة )نصوص، جداول بيانية، عروض تقديمية- مواقع- ملفات) مع الواجبات والمشاريع التعليمية وإرسالها لجميع الطالب المعنيين باستخدام سحابة جوجل درايف.
	- باستخدام كاميرا الهاتف يستطيع المعلم إلتقاط الصور وإرفاقها بشكل مباشر إلى الواجبات اليومية.
- إمكانية عمل أرشيف للمهام والواجبات بشكل دوري لتنظيم العمل.  $(11)$

# **المحور الثاني: النماذج**

**النموذج:** عبارة عن خطوط هندسية مستقيمة ومنحنية متداخلة ناتجة عن استخدام قياسات أبعاد الجسم البشري و التي تتخذ في النهاية شكلاً مماثلاً له. (٢) ا**لنموذج الأساسي (Basic pattern) : هو خريطة أو رسم** توضيحي لتسجيل المعلومات السليمة عن النسب والشكل، فهو ترجمة لقياسات الجسم متضمنة الدورانات واألطوال حيث تترجم هذه القياسات في شكل مجموعة خطوط أو منحنيات ترسم على الورق أو الورق المقوى أو القماش لتمثل أبعاد الجسم، ويطلق عليه أساسي إذا لم يرسم عليه أي تصميم لشكل موديل معين. (٦) **نموذج الكورساج )block Bodice):** هو الجزء األعلى من الفستان والذي يبدأ من الرقبة وينتهي عند الوسط، وحدوده )خط العنق، خط الكتف، خط فتحة الذراع، خط الجنب، خط الوسط، خط منتصف الأمام والخلف). (٥) **وتوجد طرق متعددة للحصول على النماذج حيث يتم إعدادها بأحد الطرق اآلتية:**

ا. الطريقة المسطحة (Flat pattern)

.2 طريقة التشكيل على المانيكان)Draping or Modeling ) .3 نماذج تعد باستخدام كل من الطريقتين: المسطحة والتشكيل على المانيكان (The Flat pattern and Modeling)

.4 إعداد النماذج باستخدام الكمبيوتر )pattern making Computer) ً **- النموذج األساسي المسطح:** هو النموذج الذي يتم بناءه اعتمادا على قياسات الجسم البشري بحيث يمثل هيئة الجسم ثالثي األبعاد

برسم ثنائي الأبعاد، ويقوم المصمم باستخدام هذا النموذج لتنفيذ التصميمات المختلفة وذلك بإدخال خطوط التصميم عليه. (٣) **- مميزات النموذج األساسي المسطح:**  -1 التكلفة البسيطة لهذا النوع من النماذج بالمقارنة باألنواع األخرى. -2 يحتاج إلى قدر بسيط من الخبرة والمهارة. -3 يعتبر أساس لعمل العديد من التصميمات. كما تتوقف درجة نجاح النموذج المسطح على الطريقة المستخدمة في بنائه وعلى الدقة في أخذ قياسات الجسم.

# **ويمر النموذج األساسي المسطح بمراحل أساسية حتى يصبح تام اإلعداد:**

-1 أخذ القياسات وتقسيمها. -2 خطوات رسم وبناء النموذج. -3 كتابة البيانات داخل حدود النموذج ووضع عالمات التقابل. ويجب مراعاة الدقة فى هذه المراحل للحصول على النموذج بشكل صحيح وبالتالي ملبس مضبوط على الجسم. )7(

# **اإلطار العملي:**

- إختيار عينة البحث من عدد )25( طالبة من طالبات الفرقة الثانية قسم المالبس والنسيج بكلية االقتصاد المنزلي جامعة األزهر. - إعداد المادة العلمية الخاصة بطريقة أخذ قياسات الجسم ملحق رقم )11( **- إعداد المادة العلمية الخاصة بطريقة رسم الكورساج والتي كانت كالتالي -: مثال للمقاسات المطلوبة لرسم نموذج الكورساج:** -1 محيط الصدر= 100سم -2 محيط الوسط = 80 سم -3 محيط أكبر حجم = 108سم -4 طول الظهر = 40سم -5 طول الجنب = 20سم -6 طول الكتف = 13سم **طريقة الرسم-:**

# **:ً لرسم األمام: أوال**

- نرسم مستطيل طوله يساوي طول الظهر = 40سم، وعرضه يساوي 4/1 محيط الصدر + 1.5سم = 25 + 1.5 = 26.5سم
- لرسم حردة الرقبة الأمامية نحدد من الزاوية العلوية اليمنى للمستطيل في اتجاه اليسار مسافة اتساع حردة الرقبة األمامية ومقدارها يساوي (محيط الصدر/ ١٠) - اسم = (١٠/ ١٠) - ا = 9سم ، ونفس المقدار يكون عمق الحردة والتي يتم تحديدها أسفل الزاوية العلوية اليمنى للمستطيل، ومن خالل نقطتي إتساع وعمق حردة الرقبة يتم رسم الحردة بشكل ربع دائرة كما بالرسم.
- لرسم خط كتف الأمام: يتم تحديد مقدار طول الكتف (١٣سم) بعد نقطة اتساع حردة الرقبة الأمامية، ومن هذه النقطة ننزل مسافة ٣سم لتحديد ميل خط الكتف ثم نرسم خط الكتف بالحفاظ على طوله )13سم(، ومن نهاية خط ميل الكتف ننزل خط عمودي مسافة 2/1 طول الظهر ثم نرسم خط يرتكز عليه بشكل عمودي ليكون خط الصدر.
- لرسم حردة اإلبط األمامية ندخل مسافة 2/1 سم عن الخط العمودي النازل من خط الكتف ثم نرسم منحنى اإلبط بداية من الثلث الأخير من نفس الخط وحتى نهاية خط الصدر كما بالرسم.

**ثانيا:ً لرسم الخلف:**

ملحوظة: يتم رسم الخلف على نفس نموذج األمام لرسم خط كتف الخلف يتم رسم خط موازي

- لخط كتف األمام يرتفع عنه بمقدار 2سم. لرسم حردة الرقبة الخلفية: يتم النزول عن خط عرض المستطيل العلوي من جهة اليمين مسافة 2/1سم وتوصيل هذه النقطة ببداية
- خط كتف الخلف بمنحنى كما بالرسم بذلك يكون قد تم ترسم الحردة. لرسم حردة اإلبط الخلفية: هي نفس حردة اإلبط األمامية مع توصيل مسافة (٢سم) لكتف الخلف بالحردة وعدم الدخول عن
- الخط العمودي مسافة )2/1سم( لتختلف عن حردة اإلبط الخلفية، ويوضح «شكل رقم (١)» رسم نموذج الكورساج المبسط.

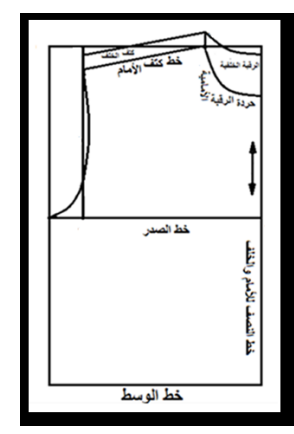

شكل رقم (1) رسم نموذج الكورساج المبسط

**- إلطالة نموذج الكورساج حتى خط أكبر حجم:** يتم رسم خط عرضي أسفل خط الوسط وموازي له على بعد مسافة طول الجنب )20سم(، وبطول )4/1 محيط أكبر حجم(، ثم تكملة رسم المستطيل كما بالرسم. **- لتكسيم خط الوسط:**

يتم الدخول من نهاية خط الوسط مسافة اسم (حسب الرغبة)، كما يمكن رسم بنس للوسط على بعد 10سم من خطي نصف األمام والخلف بطول 12سم من أعلى ، و15سم من أسفل وبعرض ٧٥. سم لكل من الأمام والخلف. شكل رقم (٢)

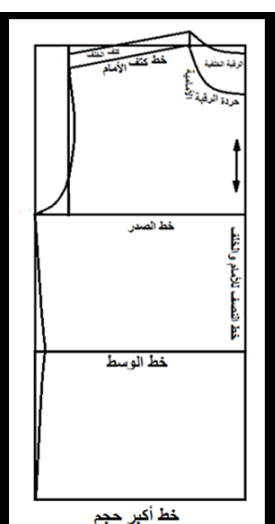

شكل رقم )2( رسم نموذج الكورساج بعد إطالته وتكسيم الوسط

**خطوات رسم الكم المقاسات المطلوبة:** طول الكم = 60سم مجموع حردتي اإلبط = 50سم محيط الرسغ = 24سم لرسم الكم نرسم خط عمودي (أب) يمثل طول الكم = )60سم(. )خط منتصف الكم( - نرسم الخط العرضي )هـ و( يمثل خط نهاية الكم يساوي محيط الرسغ = (٢٤سم) مقسم بالتساوي على جانبي نقطة (ب). - نرسم خط عرضي بدون قياس يبعد عن نقطة )أ( مسافة )ثلث مجموع حردتي اإلبط بحيث ال يزيد عن 14سم(. - نرسم خطين مائلين يمين ويسار نقطة )أ( بمقاس نصف مجموع حردتي الإبط بحيث يمسان الخط العرضي في النقطتين (ج، د). - نقسم الخطان المائالن )أج( و )أ د( إلى أربعة أقسام بالتساوي لرسم منحنى رأس الكم كما بالرسم. - نصل الخطين )ج هـ(، )د و( ليمثال نصفي الكم الخلف واألمام على التوالي، ويوضح »شكل رقم )3(« رسم نموذج الكم

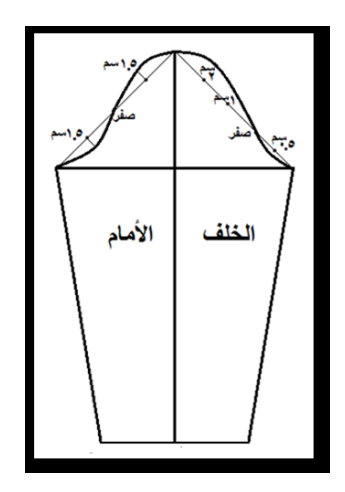

**بعد إعداد المحتوى العلمي للبحث قامت الباحثة بالخطوات التالية-: )الخطوات اإلجرائية لبناء الفصل االفتراضي على )Google**

### **Classroom :**

- إعداد الفيديوهات الخاصة بشرح طريقة بناء نموذج الكورساج، ويضم »ملحق رقم )6(« نماذج من شاشات فيديوهات الشرح حيث تم تقسيم فيديوهات الشرح إلى ثالثة فيديوهات كاآلتي-: أو لأ: فيديو لطريقة رفع قياسات الجسم. والصورة رقم (٢) لقطة من الفيديو .

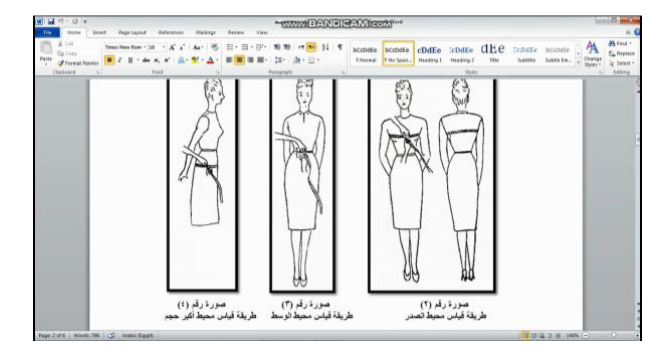

**ثانيا:ً فيديو لطريقة رسم الكورساج. ثالثا:ً فيديو لطريقة رسم الكم.**

- تحكيم الفيديوهات من قبل أعضاء هيئة التدريس في مجال التخصص. - إنشاء فصل افتراضي على منصة )Classroom Google ) يتضمن المعارف والمهارات الخاصة بطريقة أخذ قياسات الجسم وطريقة رسم الكورساج من خالل فيديوهات الشرح وكان رمزه )qrokp6n )ويتم الدخول إليه من خالل الرابط التالي:  $h$ ttps://classroom.google.com/c/ .ODg<sup>{</sup>OTEyMzMyNzNa?cjc=n<sup>1</sup>qrokp

#### **- إعداد اختبارات تقييم الطالبات:**

أولاً:- إعداد الاختبار المعرفي (القبل*ي/* البع*دي) ل*قياس المعارف ل*دى* **الطالبات ، وقد مر بعدة مراحل:**

**أ- تحديد أهداف االختبار:** بقياس تحصيل عينة البحث للمعلومات المتضمنة طريقة الشرح الموجودة بالفيديوهات. **ب- وضع تعليمات االختبار:** تم شرح تعليمات االختبار في البداية قبل إجابة الطالبات عليه وتوضيح الهدف منه وعدد الأسئلة وكيفية الإجابة عليه.. **ج- إعداد ورقة األسئلة واإلجابات ومفتاح تصحيح اإلجابة**: صممت ً ور قة الأسئلة بحيث يتم تحديد درجة كل سؤال ليتم التصحيح تلقائياً ومعرفة درجة االمتحان.

**د- صياغة أسئلة االختبار:** وذلك من خالل الفصل االفتراضي حيث صيغت أسئلة بنمط االختيار من متعدد، وقد روعي عند صياغة أسئلة الاختبار (شمولها للمعارف الخاصة بالنماذج ولخطوات بناء نموذج الكورساج المبسط، تجنب التعقيد والغموض، وضوح لغة السؤال، وأال تكون إجابته مكررة أو مضمنة في أسئلة أخرى، ترتيب األسئلة بما يوازي خطوات بناء النموذج، أال تتضمن من األلفاظ ما قد يوحي للطالب بالإجابة)، وقد بلغ عدد أسئلة الاختبار (٢٨) سؤالاً إختيار من متعدد لقياس الجانب المعرفي. ملحق رقم )2(

**ثانيا-:ً إعداد اختبار األداء المهاري )القبلي/ البعدي(** لقياس مهارات الطالبات لبناء نموذج الكورساج المبسط تضمن سؤالأ واحدا لقياس األداء المهاري، وتم بناء مقياس تقديره من )20( مفردة روعي عند صياغتها (شمولها لمهارات بناء نموذج الكورساج المبسط، تجنب التعقيد والغموض، وضوح لغة السؤال، وأال تكون إجابته مكررة أو مضمنة في أسئلة أخرى، ترتيب األسئلة بما يوازي خطوات بناء النموذج، أال تتضمن من الألفاظ ما قد يوحي للطالب بالإجابة) . ملحق رقم (٣) **ثالثاً:- إعداد مقياس الدافعية للإنجاز :** وتضمن عدد (٢٣) سؤالاً إختيار من متعدد أيضـاً لقياس الدافعية للإنجاز (الجانب الوجداني). ملحق رقم( ٤) **هـ- قياس صدق االختبارات )أدوات البحث(:** تم تحكيم االختبارات من قبل أعضاء هيئة التدريس تخصص الملابس والنسيج لاستطلاع رأيهم في أسئلة االختبار التحصيلي ومدى شمولها وتغطيتها للمحتوى التعليمي.

**و- إنشاء وتجهيز المنصة )Classroom Google )بإضافة**  االختبار التحصيلي على ساحة الواجب الدراسي، والصورة رقم )3( توضح شكل ساحة الواجب الدراسي على الفصل االفتراضي.

|                                                                                                    |                                  |                  |                | $\bigoplus$ $\bigotimes$                         | المنابعة @ CHO وجد تُقدِم ملابير وتسيع         |
|----------------------------------------------------------------------------------------------------|----------------------------------|------------------|----------------|--------------------------------------------------|------------------------------------------------|
| $\begin{array}{ccccc}\n\text{\textbf{A}} & \text{\textbf{B}} & \text{\textbf{B}} & \text{\textbf{B}} & \text{\textbf{B}}\n\end{array}$ |                                  |                  |                | classroom.google.com/w/ODg4OTEyMzMyNzNa/t/all B  | $0 \leftarrow$ $\rightarrow$                   |
| ⊛<br>m<br>a)                                                                                                    |                                  | الأشفاس<br>الردك | الواعب النواسي | ستمة قمشار كات                                   | $\omega^{\rm lab}_{\rm s}~\equiv~$<br>فكبروقيع |
|                                                                                                    | Land Drive day [ Google Auf. [ ] |                  |                | pan                                              |                                                |
|                                                                                                    | auto Max                         |                  |                | [3] . المطلوب بين الاهتبار المرفق مع كذلية الإسم |                                                |
|                                                                                                    |                                  |                  |                |                                                  |                                                |
|                                                                                                    |                                  |                  |                |                                                  |                                                |
|                                                                                                    |                                  |                  |                |                                                  |                                                |
|                                                                                                    |                                  |                  |                |                                                  |                                                |
|                                                                                                    |                                  |                  |                |                                                  |                                                |
|                                                                                                    |                                  |                  |                |                                                  |                                                |
|                                                                                                    |                                  |                  |                |                                                  |                                                |
|                                                                                                    |                                  |                  |                |                                                  | $\circ$                                        |

صورة رقم (3) توضح شكل ساحة الواجب الدراسي على الفصل الافتراضي (الباحثة)

ز- إدخال عينة البحث وهي عينة قصدية بعدد )25( من طالبات الفرقة الثانية تخصص المالبس والنسيج بكلية االقتصاد المنزلي جامعة األزهر ممن لديهم القدرة على التواصل من خالل شبكة الإنترنت بحيث يكون لديهم إيميل على (gmail) وذلك عن طريق إرسال رمز الفصل االفتراضي)qrokp6n )والرابط التالي إليهن:  $h$ ttps://classroom.google.com/c/ ODg<sup>{</sup>OTEyMzMyNzNa?cjc=n<sup>1</sup>qrokp ح- تطبيق الاختبارات (قبلي) وتجميع الدرجات. ط- إضافة المادة العلمية للفصل االفتراضي لإلجابة على الاختبار التحصيلي البعدي، والصورة رقم (٤) توضح شكل ساحة المشاركات على الفصل االفتراضي

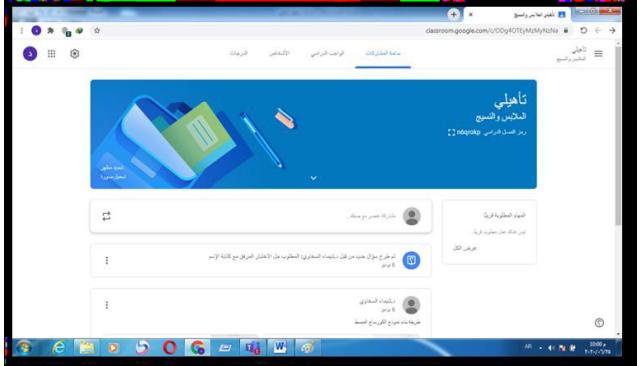

صورة رقم (4) توضح شكل ساحة المشاركات على الفصل الافتراضي (الباحثة)

ي- تطبيق الاختبار ات (بعدي)و تجميع در جات الطالبات والمقارنة بينها وبين درجات الاختبار القبلي لمعرفة الفروق بينهم إحصائياً ولصالح أي منهما. ك- قياس بقاء أثر التعلم (الاختبار التتبعي) بنفس الاختبارات بعد أسبوعين من إجراء الاختبارات (البعدي) لمقارنة درجاتهما إحصائياً.

# **إعداد خطاب تقييم االختبارات:**

تم ب**ن**اء مقياس التقدير لتقييم كلاً من:-

-1 المحتوى العلمي لطريقة بناء نموذج الكورساج المبسط. -2 أسئلة االختبارات داخل منصة جوجل كالس رووم.

وقد تم تصميم مقياس التقدير ثلاثي يتدرج من (مناسب- مناسب إلى حد ما- غير مناسب)، حيث وضع لكل منهم درجة فكانت بالترتيب )-3 -2 1(، وذلك لحساب كل من الصدق والثبات لمقياس التقدير. وقد تم عرض كلأ من المحتوى العلمي وأسئلة الاختبارات على عدد من الأساتذة المحكمين في مجال التخصص وكان عددهم (١٣) محكماً، وبعد الأخذ بملاحظاتهم واقتراحاتهم تم استبعاد ما وجد عدم صالحيته وتعديل صياغة البعض واإلبقاء على العبارات التي أقر %95 منهم بصالحيتها، وذلك حتى أصبحت في صورتها النهائية، كما تم تقييم مقياس التقدير لمعرفة مدى صالحية عباراته لما وضعت لقياسه، وقد تم تعديل بعض منها بما يالئم ذلك. **تقنين األدوات )الصدق والثبات(**

**:ً اختبار الجانب المعرفي أوال**

**تحديد صدق االختبار وذلك بطريقتين:**

**أ- الصدق الظاهري:**

للتحقق من صدق محتوي االختبار تم عرضه في صورته المبدئية علي مجموعة من المحكمين في مجال التخصص، وبلغ عددهم )13( »ملحق رقم 5« وذلك للحكم علي مدي مناسبة كل المفردات لما وضعت لقياسه، وصالحية بنود االختبار، وسالمة ووضح تعليماته، وكذلك صياغة المفردات وتحديد واضافة أي مفردات اختبارية، وقد تم التعديل بناء علي آراء المحكمين، ليصبح الشكل النهائي لها »ملحق رقم 1 ». **ب- حساب صدق االتساق الداخلي:**

تم التطبيق على عينة قوامها )10( من طالبات الفرقة الثانية بقسم المالبس والنسيج، وبعد التطبيق تم حساب صدق المفردات بطريقة معامل ألفا لـ كرونباخCronbach Alpha( حساب الثبات الكلي وصدق المفردات) وهو نموذج الاتساق الداخلي المؤسس على معدل االرتباط البيني بين المفردات واالختبار معامل الثبات الكلي وصدق المفردات يساوي (٠٫٨٧٣) وهو معامل ثبات مرتفع. **ت- ثبات اختبار الجانب المعرفي:**

تم حساب ثبات االختبار Reliability باستخدام التجزئة النصفية Half - Split حيث تتمثل هذه الطريقة في تطبيق االختبار مرة واحدة ثم يجزأ إلي نصفين متكافئين ويتم حساب معامل االرتباط بين درجات هذين النصفين وبعد ذلك يتم التنبؤ بمعامل ثبات االختبار، وقد بلغ معامل الثبات الكلي لالختبار بطريقة التجزئة النصفية لسبيرمان / براوان )0.851( ، مما يشير إلي ارتفاع معامل الثبات الكلي لالختبار ككل. **ث- حساب زمن اختبار الجانب المعرفي:**

تم تقدير زمن االختبار في ضوء المالحظات، ومراقبة أداء الطالبات في التجريب الاستطلاعي بحساب متوسط الأزمنة الكلية من خلال مجموع الازمنة لكل الطالبات على عدد الطالبات، وقد بلغ زمن الاختبار ( ٢٠) دقيقة. **ج- حساب معامالت السهولة والصعوبة لمفردات اختبار الجانب المعرفي:** تم حساب معامالت السهولة والصعوبة لالختبار ووجد أنها تراوحت ما بين )0.167 و 0.842( مما يدل على أنها ليست شديدة السهولة أو شديدة الصعوبة، وبالتالي ظلت مفردات االختبار كما هي )28( مفردة، وتم حساب معامل التمييز لمفردات اختبار التحصيل المعرفي وتراوحت ما بين )0.222 و 0.842( وبذلك تعتبر مفردات االختبار ذات قدرة مناسبة للتمييز. **ح- وضع اختبار التحصيل المعرفي في الصورة النهائية للتطبيق:** بعد حساب المعامالت اإلحصائية، أصبح اختبار الجانب المعرفي

في صورته النهائية بحيث اشتمل اختبار علي )28( مفردة، كانت الدرجة العظمي للاختبار (٢٨) وبذلك أصبح الاختبار صالح وجاهز للتطبيق في شكله النهائي «ملحق رقم ٣». **ثانيا:ً اختبار األداء المهاري**

**تحديد صدق االختبار وذلك بطريقتين:**

**أ- الصدق الظاهري:**

وللتحقق من صدق محتوي االختبار تم عرضه في صورته المبدئية علي مجموعة من المحكمين في مجال التخصص وبلغ عددهم )13( »ملحق رقم 1« وذلك للحكم علي مدي مناسبة كل المفردات لما وضعت لقياسه، وصالحية بنود االختبار وسالمة ووضوح تعليماته، وكذلك صياغة المفردات وتحديد وإضافة أي مفردات اختبارية، وقد تم التعديل بناء على آراء المحكمين، ليصبح الشكل النهائي لها «ملحق رقم (٣) «. **ب- حساب صدق االتساق الداخلي:**

تم التطبيق على عينة قوامها )10( من طالبات الفرقة الثانية بقسم المالبس والنسيج، وبعد التطبيق تم حساب صدق المفردات بطريقة معامل ألفا لـ كرونباخCronbach Alpha( حساب الثبات الكلي وصدق المفردات) وهو نموذج الاتساق الداخلي المؤسس علي معدل الارتباط البيني بين المفردات والاختبار معامل الثبات الكلي وصدق المفردات يساوي (٠,٩١٣) وهو معامل ثبات مرتفع. **ت- ثبات اختبار األداء المهاري**

تم حساب ثبات االختبار Reliability باستخدام التجزئة النصفية Half - Split حيث تتمثل هذه الطريقة في تطبيق االختبار مرة واحدة ثم يجزأ إلي نصفين متكافئين ويتم حساب معامل االرتباط بين درجات هذين النصفين وبعد ذلك يتم التنبؤ بمعامل ثبات االختبار، وقد بلغ معامل الثبات الكلي لالختبار بطريقة التجزئة النصفية لسبيرمان / براوان تساوى (٠٫٩٠١) ، مما يشير إلي ارتفاع معامل الثبات الكلي لالختبار ككل. **ث- حساب زمن اختبار األداء المهاري**

تم تقدير زمن االختبار في ضوء المالحظات، ومراقبة أداء الطالبات في التجريب االستطالعي بحساب متوسط األزمنة الكلية من خالل مجموع االزمنة لكل الطالبات على عدد الطالبات، وقد بلغ زمن الاختبار (٨٠) دقيقة. **ج- حساب معامالت السهولة والصعوبة لمفردات اختبار األداء المهاري**

تم حساب معامالت السهولة والصعوبة لالختبار ووجد أنها تراوحت ما بين )0.122 و 0.744( مما يدل على أنها ليست شديدة السهولة أو شديدة الصعوبة، وبالتالي ظلت مفردات الاختبار كما هي (٢٠) مفردة، وتم حساب معامل التمييز لمفردات اختبار التحصيل المعرفي وتراوحت ما بين )0.124 و 0.765( وبذلك تعتبر مفردات االختبار ذات قدرة مناسبة للتمييز. **ح- وضع اختبار األداء المهاري في الصورة النهائية للتطبيق**

بعد حساب المعامالت اإلحصائية، أصبح اختبار الجانب المعرفي في صورته النهائية بحيث اشتمل اختبار علي )20( مفردة، كانت الدرجة العظمي لالختبار )20( وبذلك أصبح االختبار صالح وجاهز للتطبيق في شكله النهائي «ملحق رقم (٣)»

#### **ثالثا:ً حساب الصدق والثبات لمقياس الدافعية لإلنجاز التحقق من ثبات مقياس الدافعية لإلنجاز**

تم حساب معامل الثبات للمقياس باستخدام طريقة إعادة االختبار، وقد قامت الباحثة بتطبيق المقياس علي عينة قوامها (١٠) من طالبات الفرقة الثانية بقسم الملابس والنسيج ، ثم أعيد تطبيق االختبار مرة أخري بعد فاصل زمني قدرة ثلاثة أسابيع، وقد بلغ معامل الثبات للمقياس ككل (٠,٨٥٨. وهو معامل ثبات مرتفع، ومن ثم يمكن الوثوق بالنتائج التي يزودنا بها المقياس، كما يمكن االعتماد عليها كأدوات بحثية. **حساب صدق االتساق الداخلي:**

تعتمد هذه الطريقة علي االتساق في أداء الطالبات علي مكونات المقياس، وعندما يكون متجانساً فإن كل مكون فيه تقيس نفس المكونات التي يقيسها المقياس (ككل)، ويتم حسابه بطريقة معاملات الارتباط بين درجة كل مكون فرعي والدرجة الكلية للمقياس (ككل)، وقد تبين أن جميع معاملات الارتباط بين كل مفردة والمقياس ككل هي معامالت ارتباط طردية قوية، وهي دالة عند مستوي ٠,٠١؛ وتأسيساً علي ما سبق فإن هذه النتائج تدل علي أن المفردات الفرعية تتمتع بدرجة عالية من االتساق الداخلي للمقياس. **حساب زمن مقياس الدافعية لإلنجاز:** 

قامت الباحثة بتقدير زمن مقياس الدافعية لإلنجاز في ضوء الملاحظات، ومراقبة أداء الطالبات في التجريب الاستطلاعي بحساب متوسط األزمنة الكلية من خالل مجموع االزمنة لكل الطالبات على عدد الطالبات، وقد بلغ زمن الاختبار (١٠٠) دقيقة. **حساب معامالت السهولة والصعوبة لمفردات مقياس الدافعية لإلنجاز:** 

تم حساب معامالت السهولة والصعوبة للمقياس ووجد أنها تراوحت ما بين (٠٫٤٥١ و ٠٫٨٧٢) وتفسر بأنها ليست شديدة السهولة أو شديدة الصعوبة. حساب معامل التمييز لمفردات مقياس الدافعية لإلنجاز: تم حساب معامالت التمييز للمقياس وتراوحت ما بين )0.220

و 0.851( وبذلك تعتبر مفردات المقياس ذات قدرة مناسبة للتمييز. وضع مقياس الدافعية لإلنجاز في الصورة النهائية للتطبيق: بعد حساب المعامالت اإلحصائية، أصبح المقياس

في صورته النهائية بحيث اشتمل علي )23( مفردة، كانت الدرجة العظمي للمقياس (ككل) (١٠٦) وبذلك أصبح المقياس صالح وجاهز للتطبيق في شكله النهائي «ملحق رقم (٤) «. **نتائج الدراسة وتفسيرها:**

# **الفرض األول وينص على:**

»يحقق تطبيق )Classroom Google )درجة قبول وفقاً لأراء المتخصصين في تدريس نموذج الكورساج المبسط».

وللتحقق من صدق المحتوي العلمي لطريقة بناء نموذج الكورساج المبسط ومدي قابليته للتطبيق تم عرضه في صورته المبدئية علي مجموعة من أساتذة التخصص، وبلغ عددهم )13( »ملحق رقم 5 » وتم حساب معامل االتفاق بين السادة المحكمين كما هو موضح بالجدول التالي:

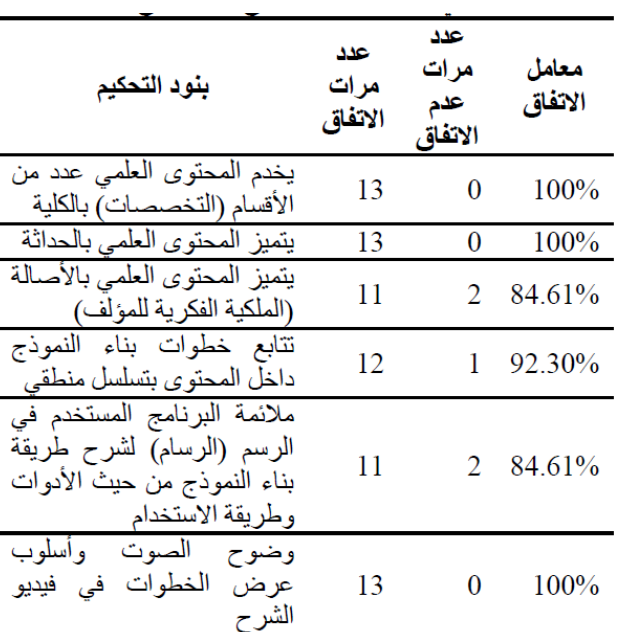

**جدول )1( معامل اتفاق السادة المتخصصين علي صدق المحتوى** 

**العلمي لطريقة بناء نموذج الكورساج المبسط**

استخدمت الباحثة طريقة اتفاق المتخصصين البالغ عددهم )13( في حساب ثبات المتخصصين علي صدق المحتوى العلمي لطريقة بناء نموذج الكورساج المبسط، وتراوحت نسبة الاتفاق بين (٨٤٫٦١٪، ١٠٠٪)، وهي نسب اتفاق مقبولة. وقد تم التطبيق على عينة استطلاعية قوامها (٢٥) من طالبات الفرقة الثانية بقسم المالبس والنسيج، وبعد التطبيق تم حساب الصدق بطريقة معامل ألفا لـ كرونباخAlpha Cronbach( حساب الثبات الكلي( كما هو موضح بالجدول التالي:

**جدول )2( معامل االتساق الداخلي علي المحتوي العلمي لطريقة بناء نموذج الكورساج المبسط**

| المهارة                                  | معامل<br>الارتباط |
|------------------------------------------|-------------------|
| الصياغة اللغوية للعبارات                 | $0.743**$         |
| الصياغة العلمية للعبارات                 | $0.745**$         |
| سهولة ووضوح العبارات                     | $0.744**$         |
| تناسب عدد المحاور مع الهدف المعد من أجله | $0.712**$         |
| ت <b>ناسب العبار ات مع كل محور</b>       | $0.703**$         |
| تناسب عدد العبارات ف <i>ي</i> كل محور    | $0.731**$         |
| تسلسل العبارات في كل محور                | $0.745**$         |

رتأسيساً علي ما سبق يمكن قبول الفرض الأول من فروض البحث والذي نص علي: «يحقق تطبيق (Google Classroom) درجة قبول وفقاً لأراء المتخصصين في تدريس نموذج الكورساج المبسط». **الفرض الثاني وينص على:**

» يوجد فروق ذات داللة إحصائية بين متوسط درجات طالبات المجموعة التجريبية في التطبيقين القبلي والبعدي الختبار الجانب المعرفي«. والختبار صحة هذا الفرض تم حساب )test-t لمتوسطين

مرتبطين) للمقارنة بين متوسطي درجات طالبات المجموعة التجريبية في التطبيقين القبلي والبعدي الختبار الجانب المعرفي، قبل وبعد استخدام تطبيق )Classroom Google )كأحد المنصات التعليمية في تدريس نموذج الكورساج المبسط، والجدول التالي يلخص هذه النتائج:

**جدول )3( يوضح نتائج اختبار »ت« للمقارنة بين المتوسطين القبلي والبعدي لدرجات طالبات المجموعة التجريبية علي اختبار الجانب المعرفي**

| التطبيق | المتوسط | درجة الانحراف<br>الحرية المعياري |    | قیمة<br>"ت" | مستو <i>ي</i><br>الدلالة | معدل<br>الكسب |
|---------|---------|----------------------------------|----|-------------|--------------------------|---------------|
| القبلى  | 12.44   | 1.69                             | 24 | 40.743      | دالة                     | 1.308         |
| البعدى  |         | 1.87                             |    |             |                          |               |

يتضح من الجدول السابق أن قيمة «ت» دالة عند مستوي ≤ 0.05 وهو فرق دال لصالح التطبيق البعدي مما يشير إلى وجود فرق ذا داللة إحصائية بين متوسطي درجات طالبات المجموعة التجريبية في التطبيقين القبلي والبعدي الختبار الجانب المعرفي لصالح التطبيق البعدي، حيث بلغت قيمة «ت» (٤٠,٧٤٣) وهي قيمة دالة إحصائياً عند مستوي ٠٫٠٥ عند درجة حرية (٢٤). **مناقشة الفرض الثاني:** 

تم قبول الفرض الثاني من فروض البحث والذي نص علي : » يوجد فروق ذات داللة إحصائية بين متوسط درجات طالبات المجموعة التجريبية في التطبيقين القبلي والبعدي لاختبار الجانب المعرفي». ويرجع ذلك إلي تأثير استخدام تطبيق )Classroom Google )

في تدريس نموذج الكورساج المبسط، كما يوضح نتائج الجدول السابق أيضاً أن نسبة معدل الكسب للمجموعة التجريبية في التطبيقين القبلي والبعدي لاختبار الجانب المعرفي (١,٣٠٨) و هي قيمة مقبولة لأنها أكبر من الواحد الصحيح، وبالتالي يمكن القول أن استخدام تطبيق )Google Classroom )كأحد المنصات التعليمية في تدريس نموذج الكورساج المبسط يتصف بدرجة مقبولة من الفعالية فيما يختص بتنمية الجانب المعر في، فهو يحقق نسبة معدل كسب (ثابت بلاك) أكبر من (١,٠٢).

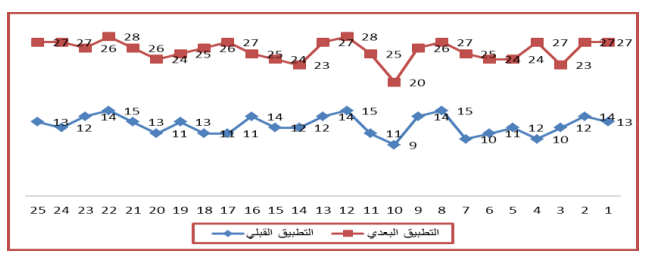

شكل (٤) درجات طالبات المجموعة التجريبية في التطبيقين القبلي والبعدي علي اختبار الجانب المعرفي

#### **الفرض الثالث وينص على:**

» يوجد فروق ذات داللة إحصائية بين متوسط درجات طالبات المجموعة التجريبية في التطبيقين البعدي والتتبعي لاختبار الجانب المعرفي».

ولاختبار صحة هذا الفرض تم حساب (t-test لمتوسطين مرتبطين) للمقارنة بين متوسطي درجات طالبات المجموعة التجريبية في التطبيقين البعدي والتتبعي الختبار الجانب المعرفي، بعد استخدام تطبيق )Classroom Google )كأحد المنصات التعليمية في تدريس نموذج الكورساج المبسط بفاصل زمني

أسبوعين لمعرفة بقاء أثر التعلم، والجدول التالي يلخص هذه النتائج.

**جدول )4( يوضح نتائج اختبار »ت« للمقارنة بين المتوسطين البعدي والتتبعي لدرجات طالبات المجموعة التجريبية علي اختبار الجانب المعرفي**

| التطبيق | المتوسط | الانحراف<br>المعياري | درجة<br>الحرية | قيمة<br>$n_{CD}$ n | مستوى<br>الدلالة | معدل<br>الكسب<br>لدلاك |  |
|---------|---------|----------------------|----------------|--------------------|------------------|------------------------|--|
| القبلى  | 25.40   | 2.00                 |                |                    | غير              |                        |  |
| البعدي  | 25.52   | 1.87                 |                | 24                 | 0.377            | دالة                   |  |

يتضح من الجدول السابق أن قيمة »ت« غير دالة عند مستوي ≥ 0.05 مما يشير إلي عدم وجود فرق ذا داللة إحصائية بين متوسطي درجات طالبات المجموعة التجريبية في التطبيقين البعدي والتتبعي لاختبار الجانب المعرفي، حيث بلغت قيمة «ت» (٠,٣٧٧ وهي قيمة غير دالة إحصائيا عند مستوي ٠,٠٥ عند درجة حرية (٢٤). **مناقشة الفرض الثالث:** 

تم رفض الفرض الثالث من فروض البحث والذي نص علي : » يوجد فروق ذات داللة إحصائية بين متوسط درجات طالبات المجموعة التجريبية في التطبيقين البعدي والتتبعي لاختبار الجانب المعرفي»، وقبول الفرض البديل والذي ينص علي: ال يوجد فروق ذات داللة إحصائية بين متوسط درجات طالبات المجموعة التجريبية في التطبيق البعدي والتتبعي الختبار الجانب المعرفي، ويرجع ذلك إلي تأثير استخدام تطبيق )Classroom Google )في تدريس نموذج الكورساج المبسط.

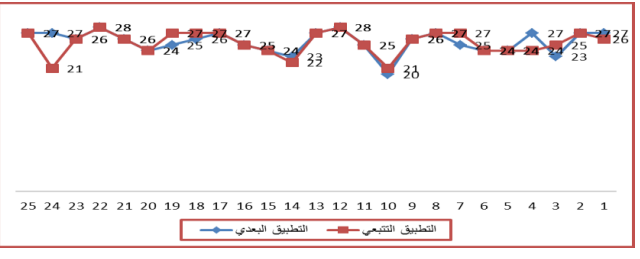

شكل (٥) درجات طالبات المجموعة التجريبية في التطبيقين البعدي والتتبعي علي اختبار الجانب المعرفي

#### **الفرض الرابع وينص على:**

» يوجد فروق ذات داللة إحصائية بين متوسط درجات طالبات المجموعة التجريبية في التطبيقين القبلي والبعدي لاختبار الأداء المهاري.»

ولاختبار صحة هذا الفرض تم حساب (t-test لمتوسطين مرتبطين) للمقارنة بين متوسطي درجات طالبات المجموعة التجريبية في التطبيق القبلي والبعدي الختبار األداء المهاري، قبل وبعد استخدام تطبيق )Classroom Google )في تدريس نموذج الكورساج المبسط، والجدول التالي يلخص هذه النتائج. جدول (٥) يوضح نتائج اختبار «ت» للمقارنة بين المتوسطين القبلي والبعدي لدرجات طالبات المجموعة التجريبية علي اختبار األداء المهاري

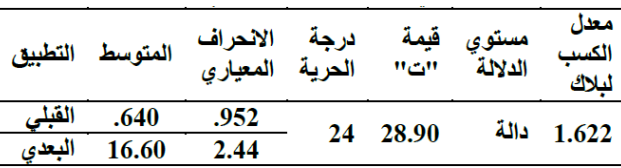

يتضح من الجدول السابق أن قيمة »ت« دالة عند مستوي ≥ 0.05 وهذا الفرق دال لصالح التطبيق البعدي مما يشير إلي وجود

فرق ذا داللة إحصائية بين متوسطي درجات طالبات المجموعة التجريبية في التطبيقين القبلي والبعدي الختبار األداء المهاري- لصالح التطبيق البعدي، حيث بلغت قيمة «ت» (٢٨,٩٠) وهي قيمة دالة إحصائياً عند مستوي ٠٫٠٥ عند درجة حرية (٢٤). **مناقشة الفرض الرابع:** 

تم قبول الفرض الرابع من فروض البحث والذي نص علي : » يوجد فروق ذات داللة إحصائية بين متوسط درجات طالبات المجموعة التجريبية في التطبيقين القبلي والبعدي الختبار األداء المهاري، ويرجع ذلك إلي تأثير استخدام تطبيق (Google Classroom) كأحد المنصات التعليمية في تدريس نموذج الكورساج المبسط. كما يوضح نتائج الجدول السابق أيضا أن نسبة معدل

الكسب للمجموعة التجريبية في التطبيقين القبلي والبعدي الختبار الأداء المهاري هي (١,٦٢٢) وهي قيمة مقبولة لأنها أكبر من الواحد الصحيح، وبالتالي يمكن القول أن استخدام تطبيق )Google Classroom )كأحد المنصات التعليمية في تدريس نموذج الكورساج المبسط يتصف بدرجة مقبولة من الفعالية فيما يختص بتنمية األداء المهار ي حيث يحقق نسبة معدل كسب (ثابت بلاك) أكبر من (١,٠٢).

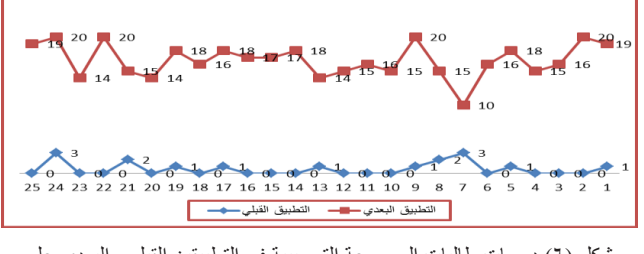

شكل (٦) درجات طالبات المجموعة التجريبية في التطبيقين القبلي والبعدي علي اختبار الأداء المهاري.

ولاختبار صحة هذا الفرض تم حساب (t-test لمتوسطين مرتبطين) للمقارنة بين متوسط درجات طالبات المجموعة التجريبية في التطبيق القبلي والبعدي لمقياس الدافعية لإلنجاز، قبل وبعد استخدام تطبيق )Classroom Google )في تدريس نموذج الكورساج المبسط، والجدول التالي يلخص هذه النتائج. جدول )6( يوضح نتائج اختبار »ت« للمقارنة بين المتوسطين القبلي والبعدي لدرجات طالبات المجموعة التجريبية علي مقياس الدافعية لإلنجاز

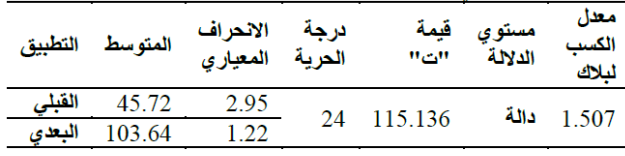

يتضح من الجدول السابق أن قيمة «ت» دالة عند مستوي ≥ 0.05 وهذا الفرق دال لصالح التطبيق البعدي مما يشير إلي وجود فروق ذات داللة إحصائياة بين متوسط درجات طالبات المجموعة التجريبية في التطبيقين القبلي والبعدي لمقياس الدافعية لإلنجاز لصالح التطبيق البعدي، حيث بلغت قيمة «ت» (٤٠,٧٤٣) وهي قيمة دالة إحصائياً عند مستوي ٠,٠٥ عند درجة حرية (٢٤). **الفرض الخامس وينص على:**

» يوجد فروق ذات داللة إحصائية بين متوسط درجات طالبات المجموعة التجريبية في التطبيقين القبلي والبعدي لمقياس الدافعية لالنجاز. ولاختبار صحة هذا الفرض تم حساب (t-test لمتوسطين

مرتبطين) للمقارنة بين متوسط درجات طالبات المجموعة التجريبية في التطبيقين القبلي والبعدي لمقياس الدافعية لالنجاز، قبل وبعد استخدام تطبيق )Classroom Google )في تدريس نموذج الكورساج المبسط، والجدول التالي يلخص هذه النتائج.

**جدول )7( يوضح نتائج اختبار »ت« للمقارنة بين المتوسطين القبلي والبعدي لدرجات طالبات المجموعة التجريبية علي مقياس الدافعية لالنجاز**

| التطبيق          | المتو سط        | الانحراف<br>المعيارى | درجة<br>الحرية | قنمة<br>$n_{CD}$ n | مستوى<br>الدلالة | معدل<br>الكسب<br>لىلاك |
|------------------|-----------------|----------------------|----------------|--------------------|------------------|------------------------|
| القيلى<br>البعدى | 45.72<br>103.64 | 2.95<br>1.22         | 24             | 115.136            | دالة             | 1.507                  |

يتضح من الجدول السابق أن قيمة «ت» دالة عند مستوي ≤ 0.05 وهذا الفرق دال لصالح التطبيق البعدي مما يشير إلي وجود فروق ذات داللة إحصائية بين متوسط درجات طالبات المجموعة التجريبية في التطبيقين القبلي والبعدي لمقياس الدافعية لالنجاز - لصالح التطبيق البعدي، حيث بلغت قيمة «ت» (٤٠,٧٤٣) وهي قيمة دالة إحصائياً عند مستوي ٠٫٠٥ عند درجة حرية (٢٤). **مناقشة الفرض الخامس:** 

تم قبول الفرض الرابع من فروض البحث والذي نص علي : » يوجد فروق ذات داللة إحصائية بين متوسط درجات طالبات المجموعة التجريبية في التطبيقين القبلي والبعدي لمقياس الدافعية للإنجاز». ويرجع ذلك إلي فاعلية تأثير استخدام تطبيق

)Classroom Google )في تدريس نموذج الكورساج المبسط.

كما يوضح نتائج الجدول السابق أيضاً أن نسبة الكسب المعدل للمجموعة التجريبية في التطبيقين القبلي والبعدي لمقياس الدافعية لإلنجاز )1.507( وهي قيمة مقبولة ألنها أكبر من الواحد الصحيح، وبالتالي يمكن القول أن استخدام تطبيق )Google Classroom )في تدريس نموذج الكورساج المبسط يتصف بدرجة مقبولة من الفعالية فيما يختص بتنمية الدافعية لإلنجاز، فهو يحقق نسبة معدل كسب (ثابت بلاك) أكبر من (١,٠٢).

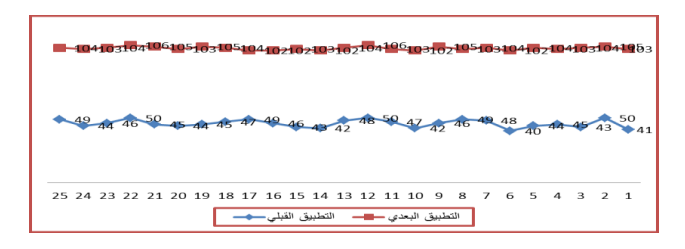

شكل (٧) درجات طالبات المجموعة التجريبية في التطبيقين القبلي والبعدي علي مقياس الدافعية لالنجاز

**الفرض السادس: وينص علي:**

» توجد عالقة ارتباطية دالة موجبة بين درجات طالبات المجموعة التجريبية علي اختبار الجانب المعرفي ودرجاتهم علي اختبار الأداء المهاري ودرجاتهم على مقياس الدافعية للانجاز<sub>.»</sub> تم حساب معامل ارتباط بيرسون بين درجات طالبات المجموعة التجريبية علي اختبار الجوانب المعرفية والمهارية علي اختبار األداء المهاري ودرجاتهم علي مقياس الدافعية لالنجاز، كما هو موضح بالجدول التالي:

**جدول )7( يوضح قيمة »ر« وداللتها االحصائية للعالقة االرتباطية بين متغيرات البحث**

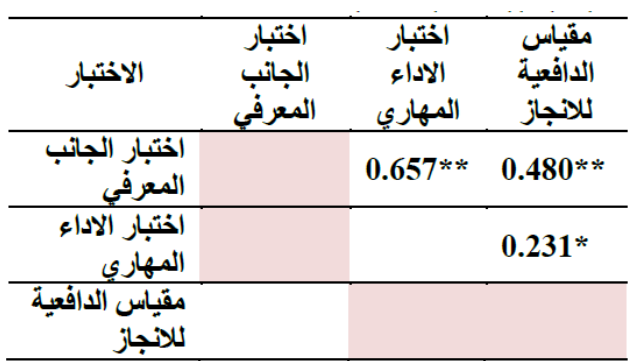

\*دالة عند مستوي 0.05 \*\*دالة عند مستوي 0.01 .1 وجود عالقة إرتباطية دالة موجبة عند مستوي 0.01 بين درجات طالبات المجموعة التجريبية علي اختبار الجانب المعرفي ودرجاتهم علي اختبار االداء المهاري حيث بلغت قيمة »ر« )0.657( وهي دالة عند مستوي .0.01 .2 وجود عالقة إرتباطية دالة موجبة عند مستوي 0.01 بين درجات طالبات المجموعة التجريبية علي اختبار الجانب المعرفي ودرجاتهم علي مقياس الدافعية لالنجاز حيث

بلغت قيمة «ر» (٠٫٤٨٠) وهي دالة عند مستوي ٠٫٠١. .3 وجود عالقة إرتباطية دالة موجبة عند مستوي 0.01 بين درجات طالبات المجموعة التجريبية علي اختبار االداء المهاري ودرجاتهم علي مقياس الدافعية لالنجاز حيث بلغت قيمة «ر» (٠,٢٣١) وهي دالة عند مستوي ٠,٠٥.

 ويمكن للباحثة قبول الفرض السادس من فروض البحث والذي نص علي » توجد عالقة ارتباطية دالة موجبة بين درجات طالبات المجموعة التجريبية علي اختبار الجانب المعرفي ودرجاتهم علي اختبار الأداء المهاري ودرجاتهم على مقياس الدافعية للانجاز. **االستنتاج:** 

 أثبتت النتائج فاعلية استخدام تطبيق)Classroom Google ) كأحد أنظمة إدارة التعليم (أحد تطبيقات منصات التعليم الإلكترونية) في تدريس طريقة بناء نموذج الكورساج المبسط ، ويرجع ذلك إلى الأثر الإيجابي للتعليم باستخدامه نظراً لما يأتي:- يعد وسيلة فعالة لمعالجة غياب الطالب عن المحاضرات.

- يساهم فى تنوع أساليب التدريس في التدريب الميداني.
- يثير اهتمام الطالب للمادة العلمية من خالل عرض الشرائح عليه باستخدام تطبيقات مختلفة.
- يمكن من خالله استرجاع المادة العلمية في أي وقت. تعتبر المنصات التعليمية وسيلة بديلة الغنى عنها في حاالت الطوارئ واألزمات التي يصعب من خاللها ممارسة نشاطات الحياة بشكل طبيعي ومنها الخروج من المنزل.

 سهولة تناول المعلومات وتكرارها أكثر من مرة في أي وقت.  **وقد وجد خالل هذا البحث أنه على الرغم من المزايا الكثيرة التي تتواجد في التعليم اإللكتروني إال أنه يواجه بعض العيوب ومنها:**

1ـ أنه بحاجة إلى بنية تحتية من حيث توفر أجهزة حاسوب وسرعة عالية لالتصال باإلنترنت. 2ـ خفض مستوى اإلبداع واالبتكار في إجابات االمتحانات، فيكون على الطالب أن يجيب بإجابة البرنامج نفسها.

3ـ الحاجة إلى وجود متخصصين إلدارة أنظمة التعليم اإللكتروني، ويحتاج إلى وجود كادر مؤهل وقادر على إدارة هذا النظام التقني. 4ـ غياب الحوار والنقاش الفعال في العملية التعليمية ، حيث أن ،ً العديد من الطالب غير قادرين على التعبير عن أفكارها كتابيا ويحتاجون إلى التواصل الشفهي المباشر للتعبير عما يعتقدونه.

#### **توصيات البحث:**

-1 اهتمام أعضاء هيئة التدريس كل في تخصصه، وخاصة تخصص المالبس والنسيج باالستفادة بإمكانيات المنصات التعليمية كنوع من أنواع التعلم الذاتي في مجال التدريس لمواكبة التطورات التكنولوجية الحديثة. ٢- المساهمة في تطوير المناهج إلكترونياً وتوظيف تكنولوجيا المعلومات لخدمة العملية التعليمية وتحسين أساليب التدريس في الجامعات ودعمها بالمستحدثات التكنولوجية، خاصة مقررات العلوم التطبيقية وفقاً للإمكانات المتاحة من التكنولوجيا الحديثة. -3 عقد دورات تدريبية لكل من المعلمين والطالب لتنمية مهاراتهم في استخدام المنصات التعليمية.

# **المراجع:**

# **:ً المراجع العربية: أوال**

- .1 رانيا مصطفى كامل عبد العال، »تعديل الجزء العلوي للنموذج الأساسي النسائي (الكورساج) ليلائم التغيرات الجسمية للمسنات» مجلة التصميم الدولية، أكتوبر، 2011م.
- .2 زينب عبد الحفيظ فرغلي، »المالبس الجاهزة بين اإلعداد والإنتاج» دار الفكر العربي، ط١، القاهرة، ٢٠٠١م.
- .3 شادية صالح متولي، »دراسة لمقارنة بعض االتجاهات الحديثة المستخدمة في تدريج النماذج الأساسية للنساء» ، رسالة ماجستير، كلية االقتصاد المنزلي، جامعة حلوان، 2003م.
- .4 شيخة سلمان علي الجهني » أثر المنصات التعليمية في تنمية مهارات التعلم الذاتي» بحث منشور، الطائف، المملكة العربية السعودية، 2019م. .5 ماجدة عبد الجليل عشماوي، »تقييم طريقة لرسم
- النموذج الأساسي للكورساج الحري*مي»*، المجلة المصرية لالقتصاد المنزلي، العدد الثالثون، 2014م.
- .6 هدى صالح الدين أبو ضيف »دراسة إمكانية تطبيق قواعد تدريج النموذج الأساسي في إنتاج ملابس الأطفال في ج. م. ع»، كلية الاقتصاد المنزلي، جامعة الأزهر، ٢٠٠٥م.
- .7 وسام محمد إبراهيم، سارة إبراهيم مهران، »تصميم النماذج المسطحة النسائية»، عالم الكتب، ٢٠١٦م.
- .8 يوسف عبد المجيد العنيزي، »فعالية استخدام المنصات التعليمية Edmodo لطلبة تخصص الرياضيات والحاسوب بكلية التربية بدولة الكويت»، مجلة كلية التربية، جامعة أسيوط، المجلد الثالث والثالثين، العدد السادس، أغسطس 2017م. **ثانيا:ً المراجع األجنبية ومواقع اإلنترنت:**
- https://www.researchgate.net/ .9 Google classroom  $\tau \cdot \tau \cdot \wedge \wedge \wedge \tau \wedge/\text{publication}$  $\cdot$  1.1./ $\wedge$  as a tool for active learning.
- 11010publication.iv/A https://www.researchgate.net/publication. www.edu.google.com. Manage teaching and .11  $Y \cdot Y \cdot /Y$  dearning with Classroom.

**ملحق رقم )1( خطاب التقييم الموجه للسادة المتخصصين** 

> **جامعة األزهر كلية االقتصاد المنزلي قسم المالبس والنسيج**

 **األستاذ الفاضل الدكتور : ...................................................**

**...................................................................................... تحيـة طيبــة وبعــد،،،**

تقوم الباحثة: د/ شيماء عبد المنعم السخاوي... بإجراء بحث بعنوان-:

# فاعلية استخدام تطبيق Google) (Classroom) كأحد المنصات التعليمية في تدريس نموذج الكورساج المبسط

وترجوا الباحثة من سيادتكم تحكيم المرفقات داخل المنصة بهدف معرفة مدي تحقيق أهداف البحث الحالي وذلك بوضع عالمة )√( أمام المستوى المناسب في الخانات المعدة لذلك، حيث أن كود المنصة هو qrokp6n أولأ: تقييم المحتوى العلمي لطريقة بناء نموذج الكورساج المبسط

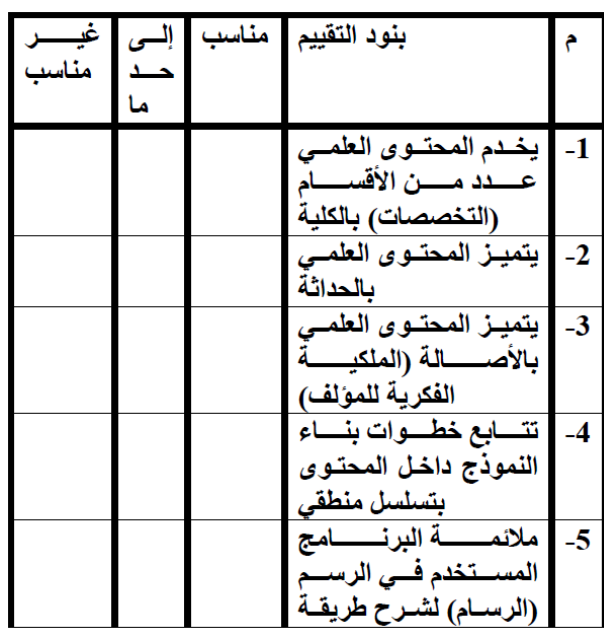

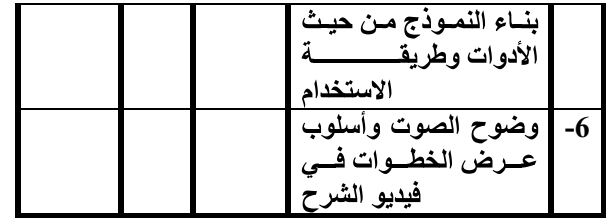

# **: Google Classroom:**

وقد تم إعداد مفردات الاختبار في صورة موضوعية بعدد (20) مفـردة مـن أسـئلة الاختيـار مـن متعـدد، وأرجـو مـن<br>سـيادتكم الاطــلاع علـى الاختيـار والتفضــل بإبـداء الــرأي .<br>والمقترحات والملاحظات التي ترونها حتـي يحقق الاختبـار الهدف المنشود منه وذلك فيما يليي :

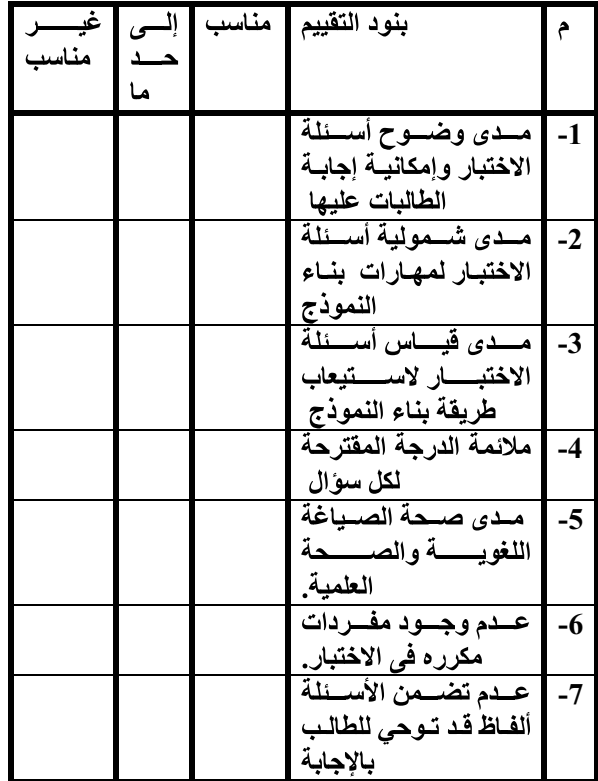

ولسيادتكم جزيل الشكر وعظيم الاحترام،،،

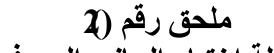

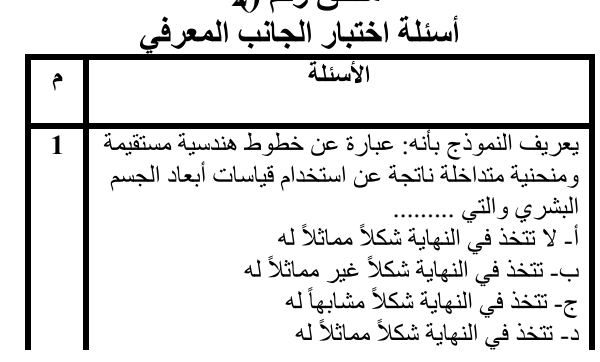

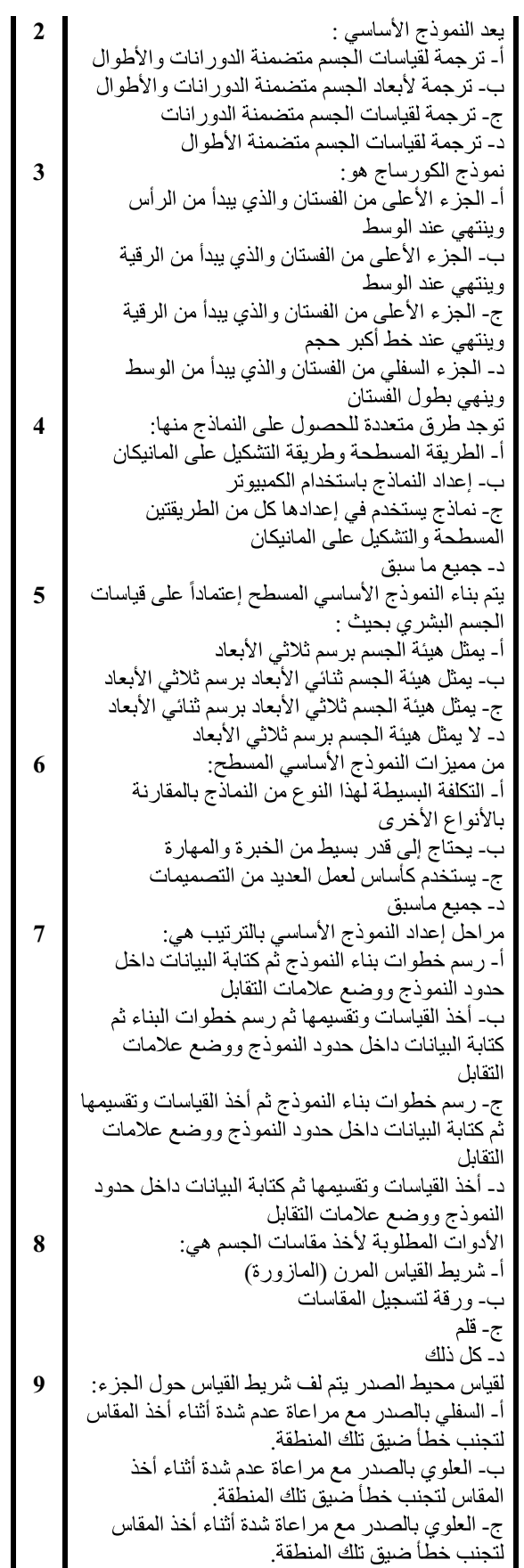

| د۔ غیر ذلك

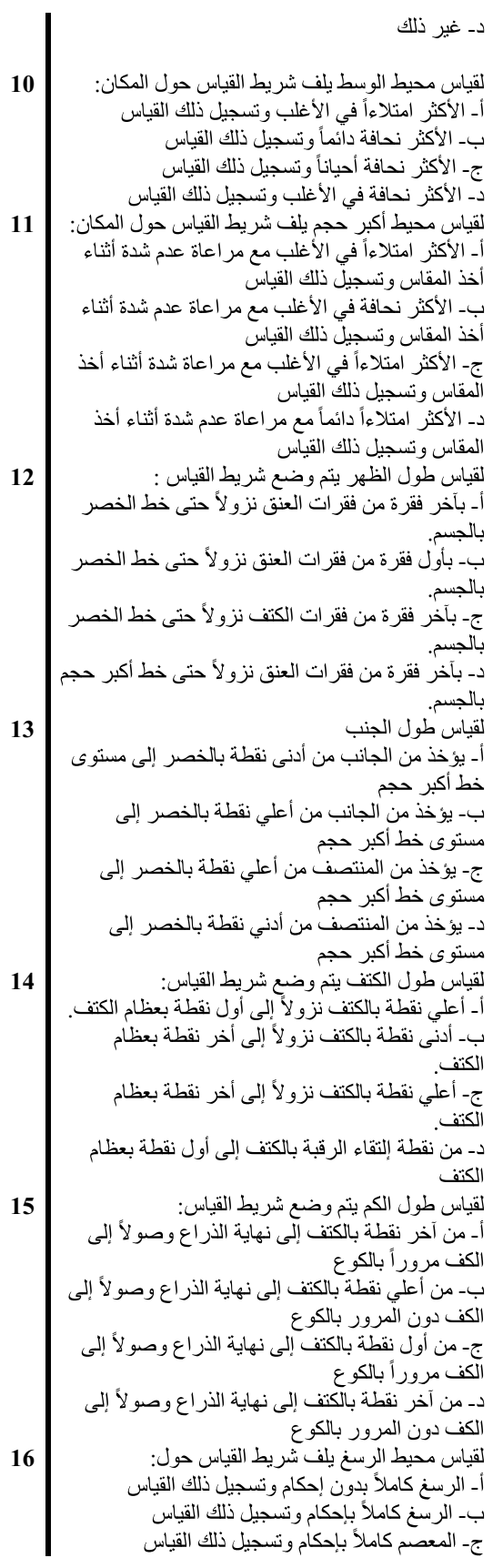

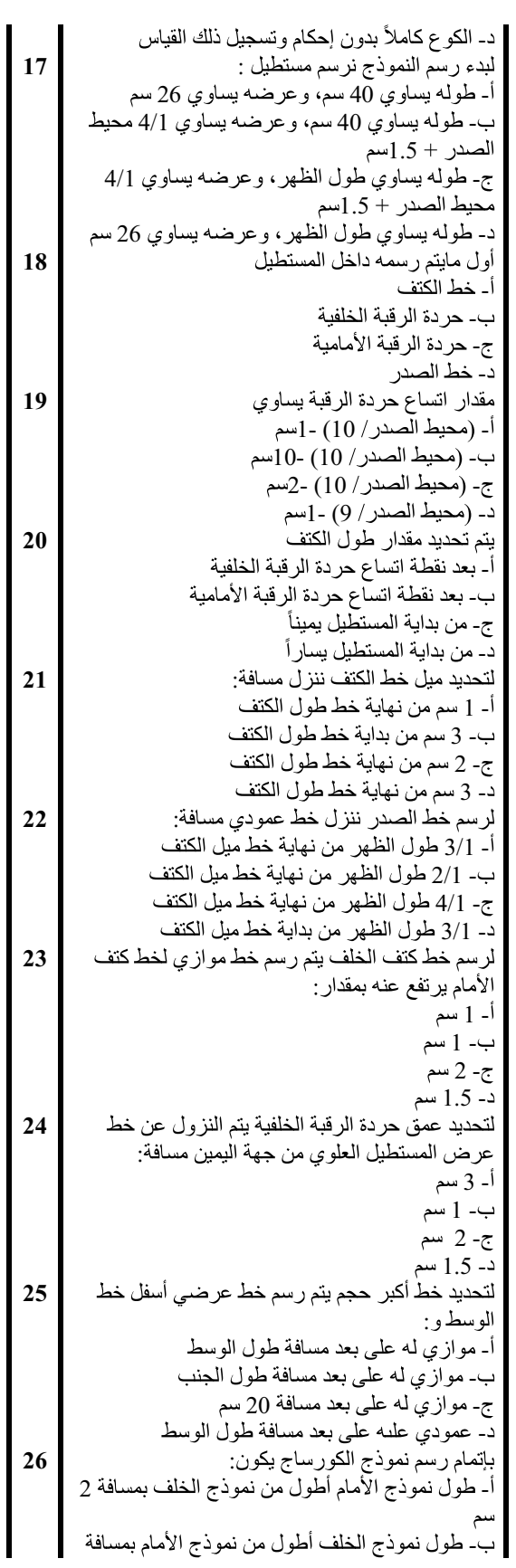

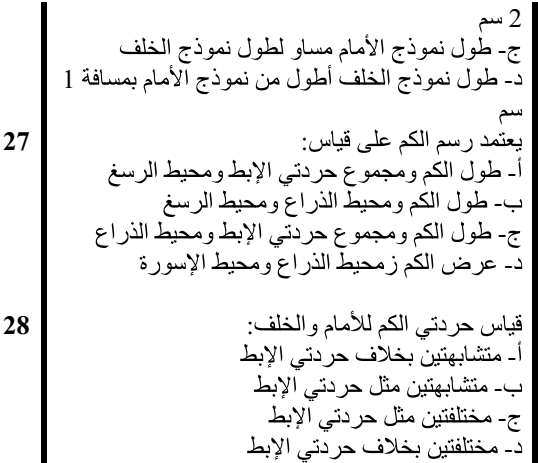

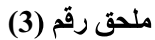

# Classroom Google رر<br>النهائ*ي*.

اللهامي.<br>حيـث أن الهـدف مـن الاختبــار هـو قيــاس مهــارة<br>الطالبات لرسم النموذج الأساسي المبسط، وعليه كان مقيــاس<br>النقدير للأداء المهاري كالآتي:-

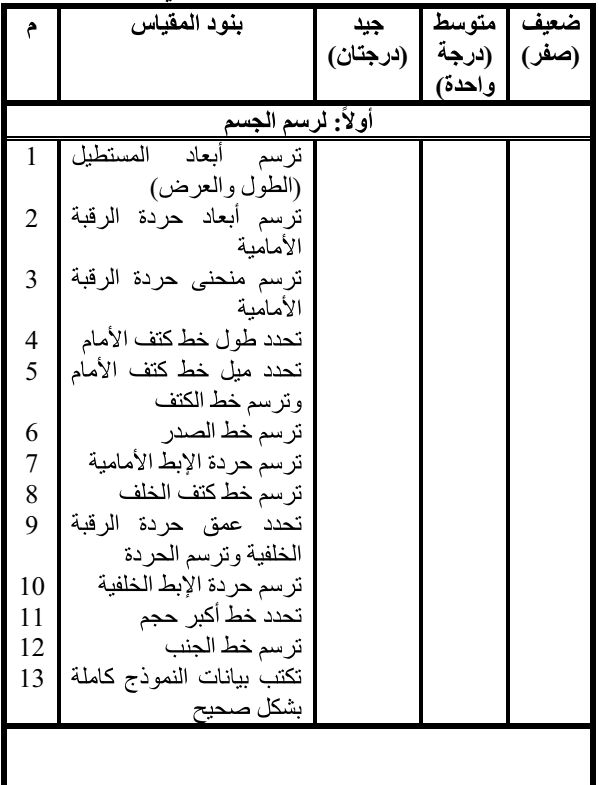

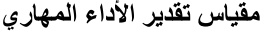

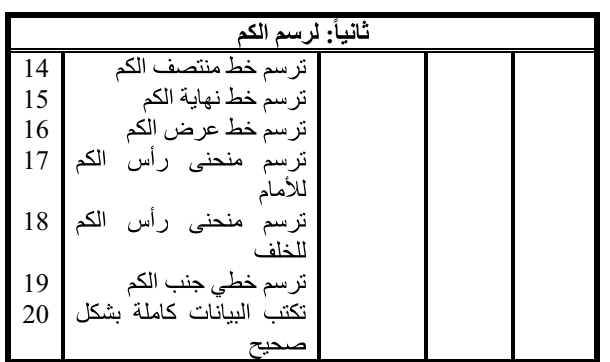

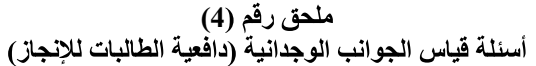

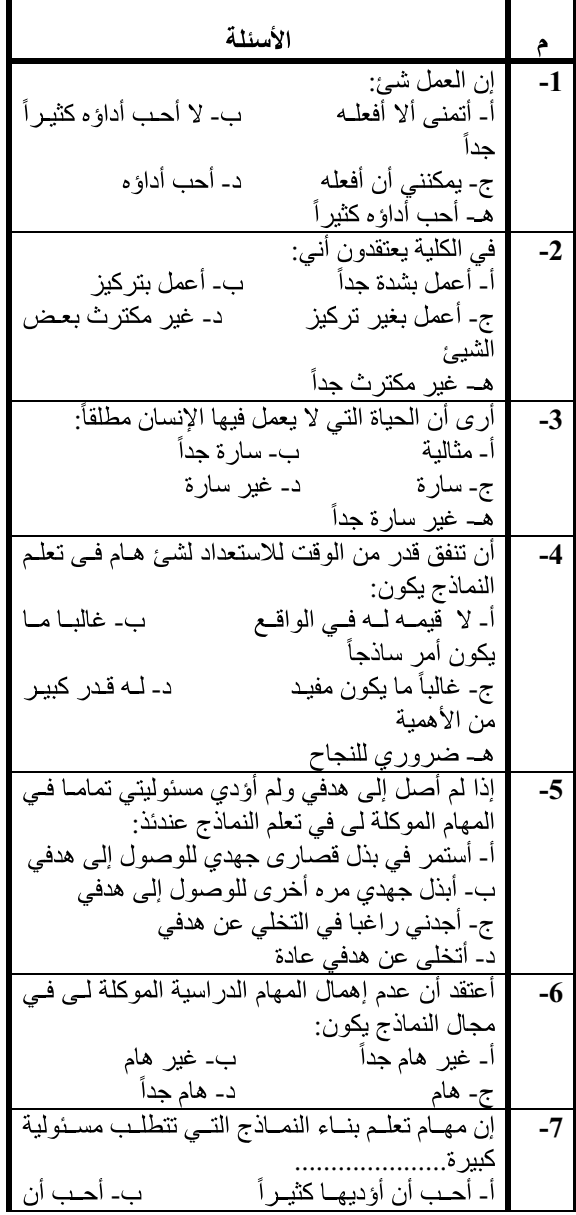

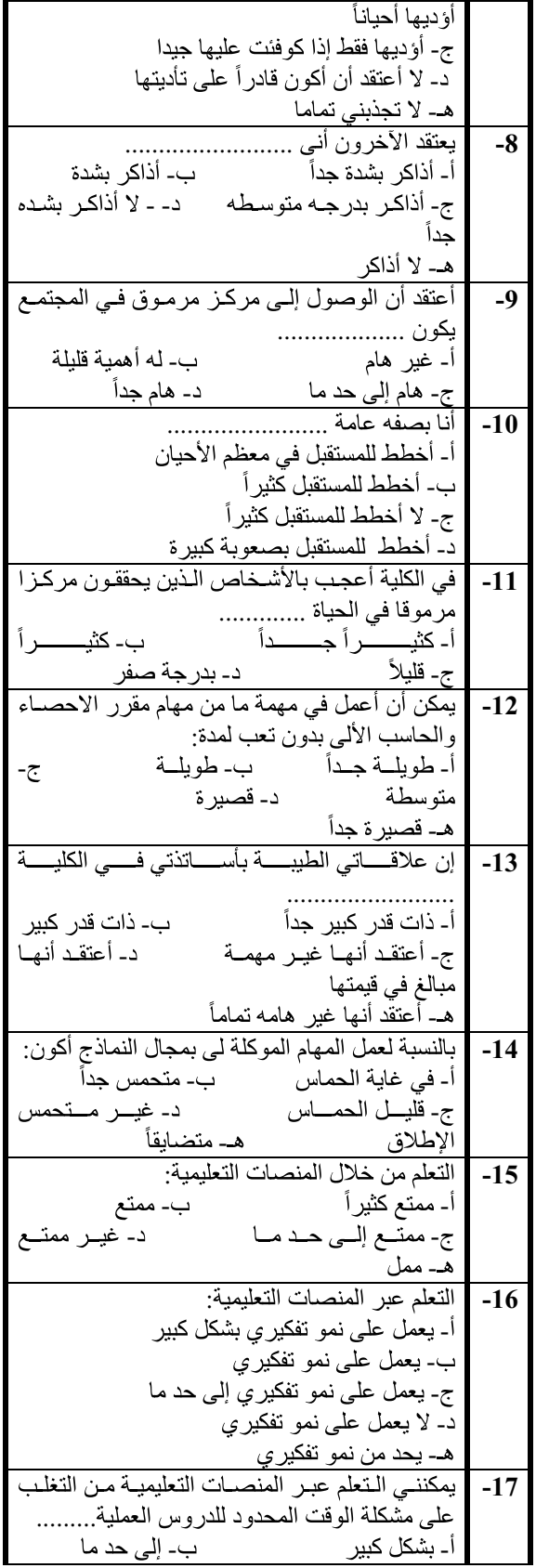

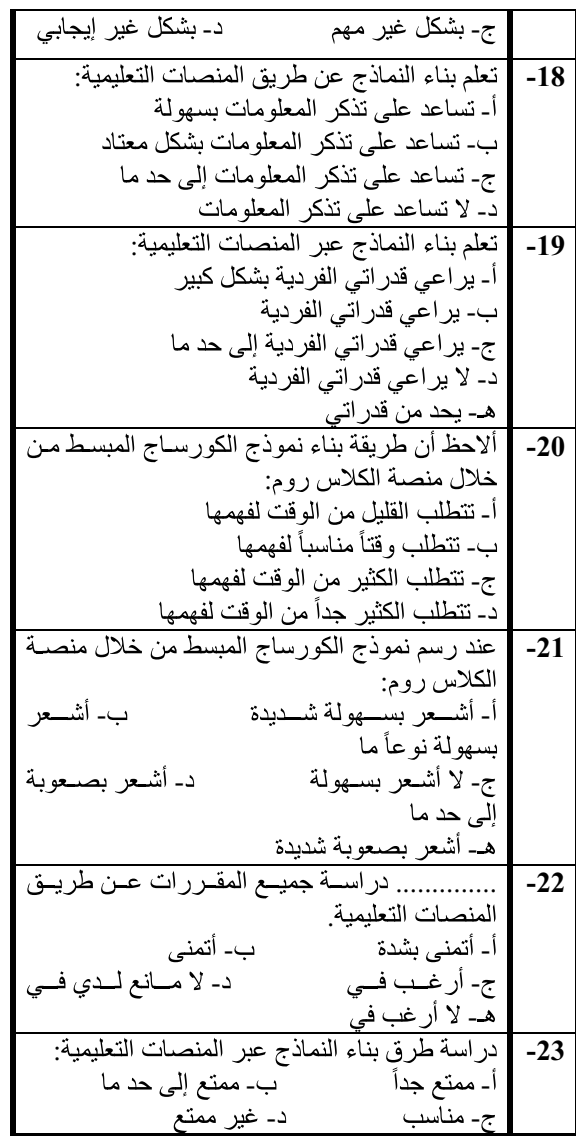

ملحق رقم (5)<br>أسماء السادة المحكمين أعضاء عينة التدريس

| الوظبفة                         | الاسم                    |      |
|---------------------------------|--------------------------|------|
| أســـــــــتاذ الملابـــــــــس | أ. د/ ولاء علــي فهمــي  | -1   |
| والنسيج_ كلية الاقتصاد          | دياب                     |      |
| المنزلي _ جامعة الأز هر         |                          |      |
| أستاذ الملابس والنسيج           | أ. م. د/ مجــدة مـــأمون | $-2$ |
| _ كلية الاقتصاد المنزلى         | سليم                     |      |
| _ جامعة حلوان                   |                          |      |
| أستنذ مســاعد ورئــيس           | أ. م. د/ منسى إبسراهيم   | $-3$ |
| قسم الملابس والنسيج             | الدمنهوري                |      |
| _ كلية الاقتصاد المنزلى         |                          |      |
| _ جامعة الأز هر                 |                          |      |
| أسستاذ مسساعد بقسسم             | أ. م. د/ نفيسة محمـود    | -4   |
| الملابــــس والنســـــــــيج __ | علوان                    |      |

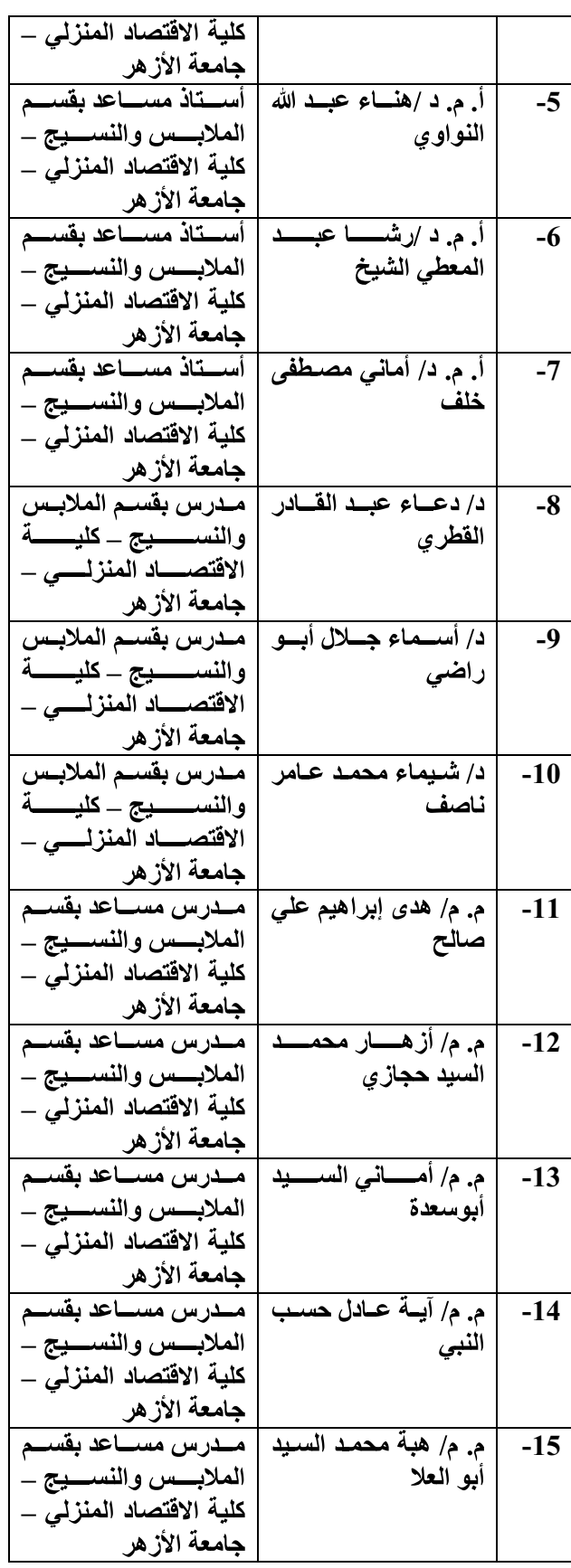

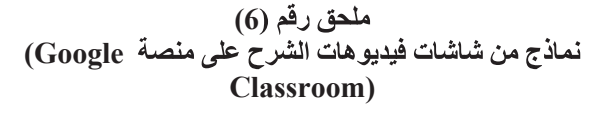

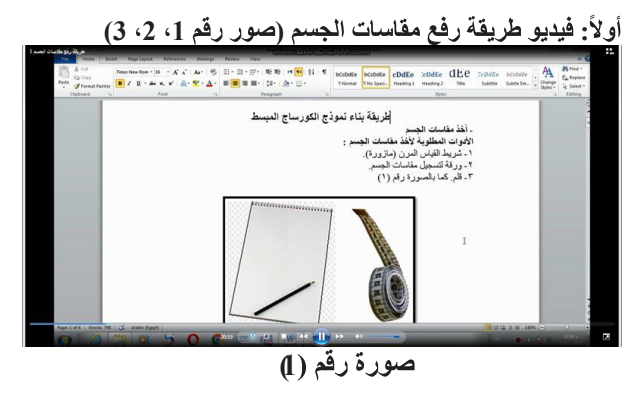

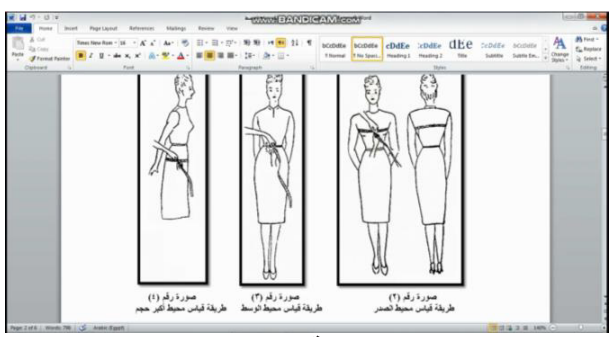

**2(** 

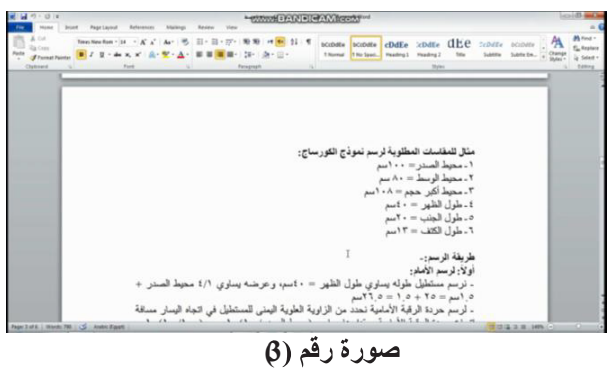

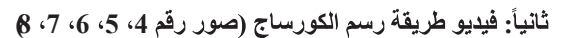

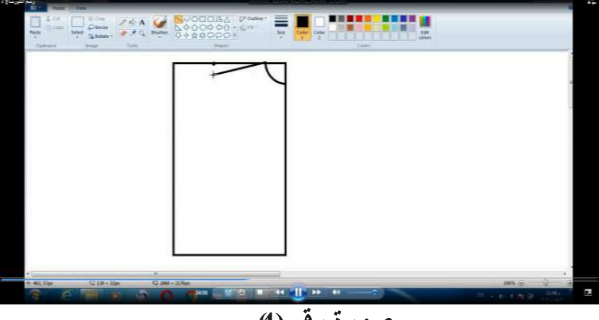

**4(** 

 **ثالثاً: فيديو طريقة رسم الكم )صور رقم 9 ، 10 ، 11 ، 12 (**

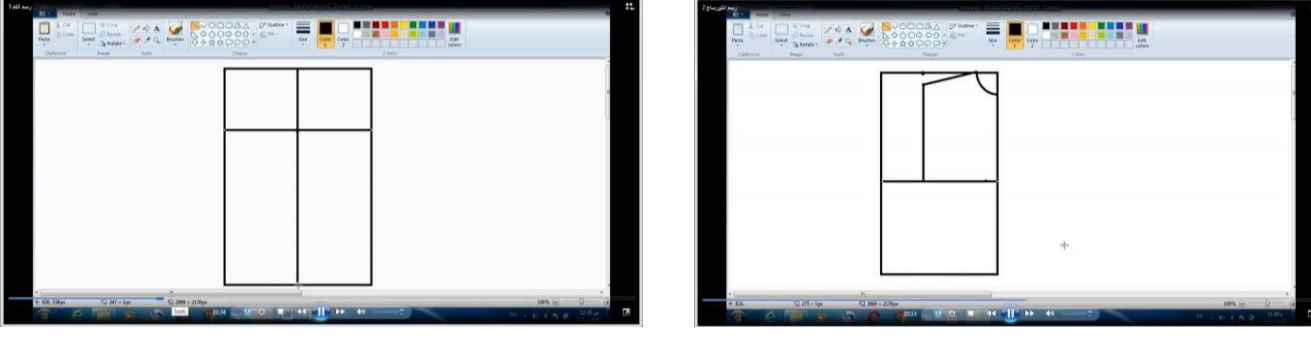

صورو رقم (٩)

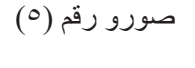

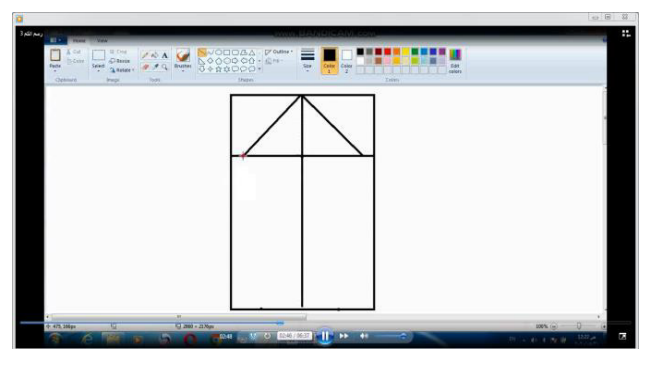

صورو رقم (١٠)

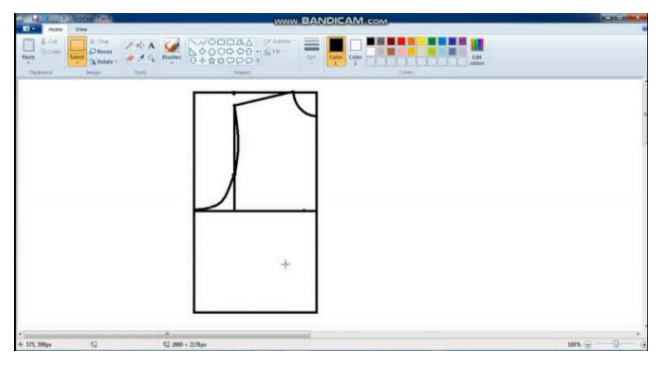

صورو رقم (٢)

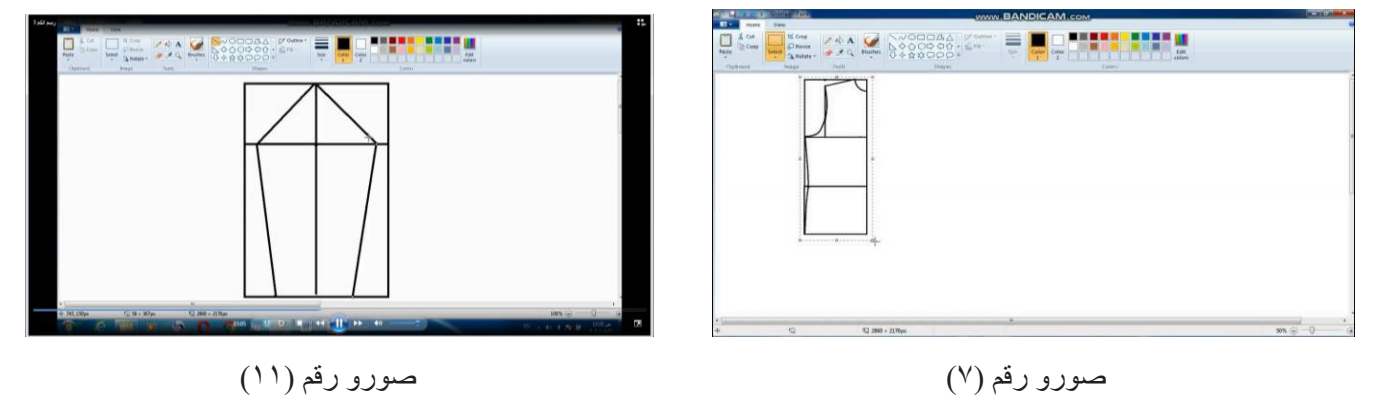

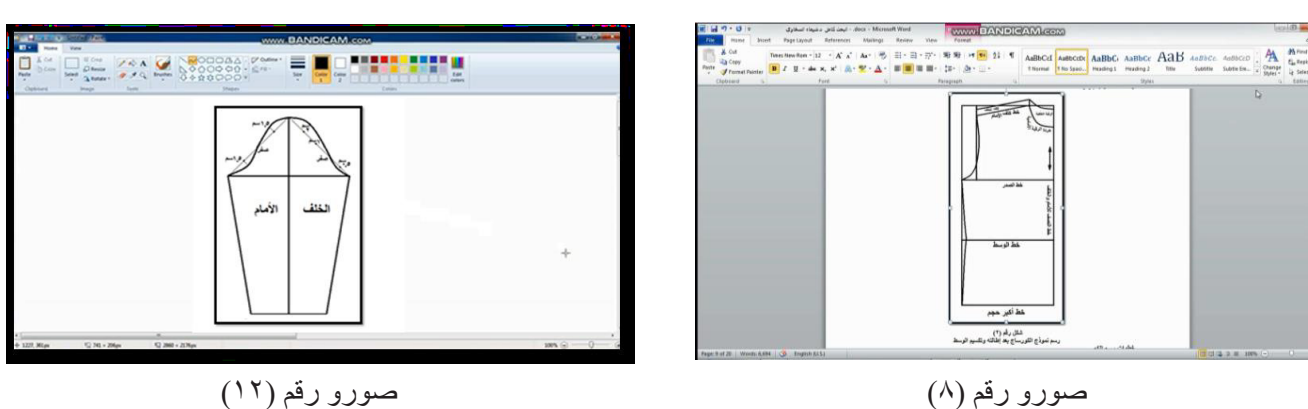